Abteilung 4 - <sup>P</sup>ersonal $\mathbf{r}$  and  $\mathbf{r}$  are the set of  $\mathbf{r}$ 

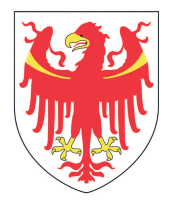

AUTONOME PROVINZ BOZEN - SÜDTIROL **PROVINCIA AUTONOMA DI BOLZANO - ALTO ADIGE** 

Amt 4.01 – Dienststelle für Arbeitsschutz Ufficio 4.01 – Servizio di prevenzione e protezione I NIII MINI Ripartizione 4 - Personale

Auffrischungskurs für Leiter und Beauftragte des Arbeitsschutzdienstes und deren Mitarbeiter/innen

### **Grundausbildung zum Arbeitsschutz Softwareprogramm zur Verwaltung der Arbeitsschutzkurse**

**Referentin: Brigitte Delazer**

#### Das Abkommen Staat Regionen, Aut. Prov. vom 21. Dezember 2011

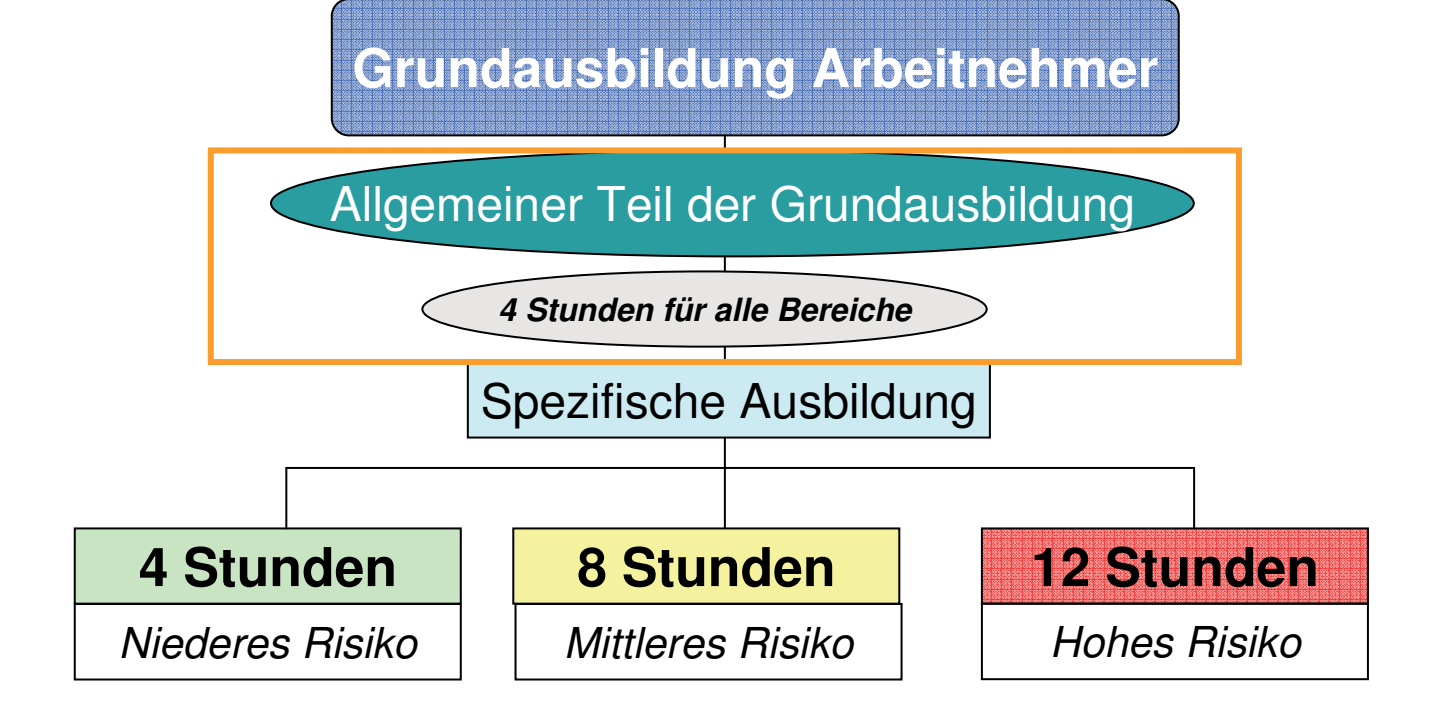

**Zusätzliche Ausbildungfür Vorgesetzte - 8 Stunden**

Auffrischung für alle Bereiche

6 Stunden im 5 Jahreszeitraum

# E-Learning

• In allen Bereichen der Landesverwaltung und in den Schulen jeglicher Art wird die gesetzliche vorgeschriebene Ausbildung in Form von E-Learning durchgeführt.

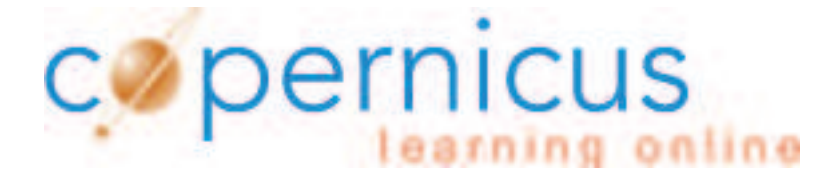

# Frühjahr 2015

• Start einiger Abteilungen mit dem Softwareprogramm Alfagest

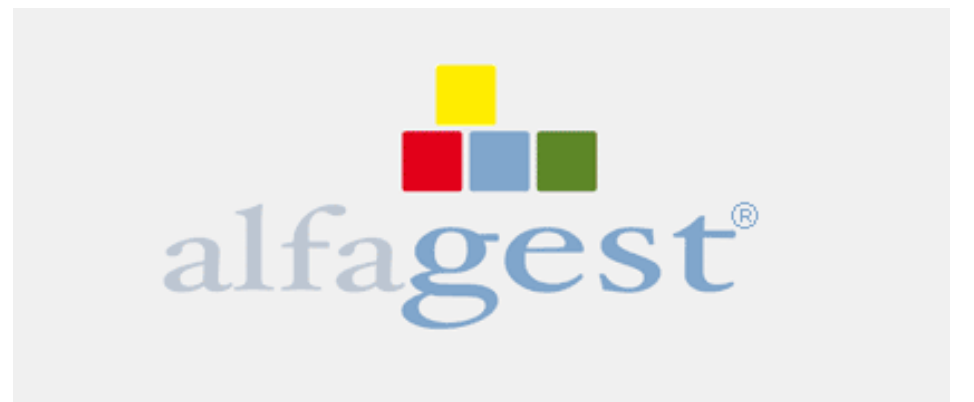

## Wie wurde vorgegangen?

- $\bullet$  AbteilungsdirektorIn bzw. BASD wurde von LASD kontaktiert
- E-Mail mit dem Starttermin
- Mitarbeiterinnen und Mitarbeiter erhielten eine oder zwei E-mails

### Probleme

- Mails wurden gelöscht
- $\bullet$ Mehrere recht bissige Antworten
- Weigerungen den Kurs zu besuchen $\bullet$
- Verwechslung mit dem Kurs "Arbeiten am Bildschirm"  $\bullet$

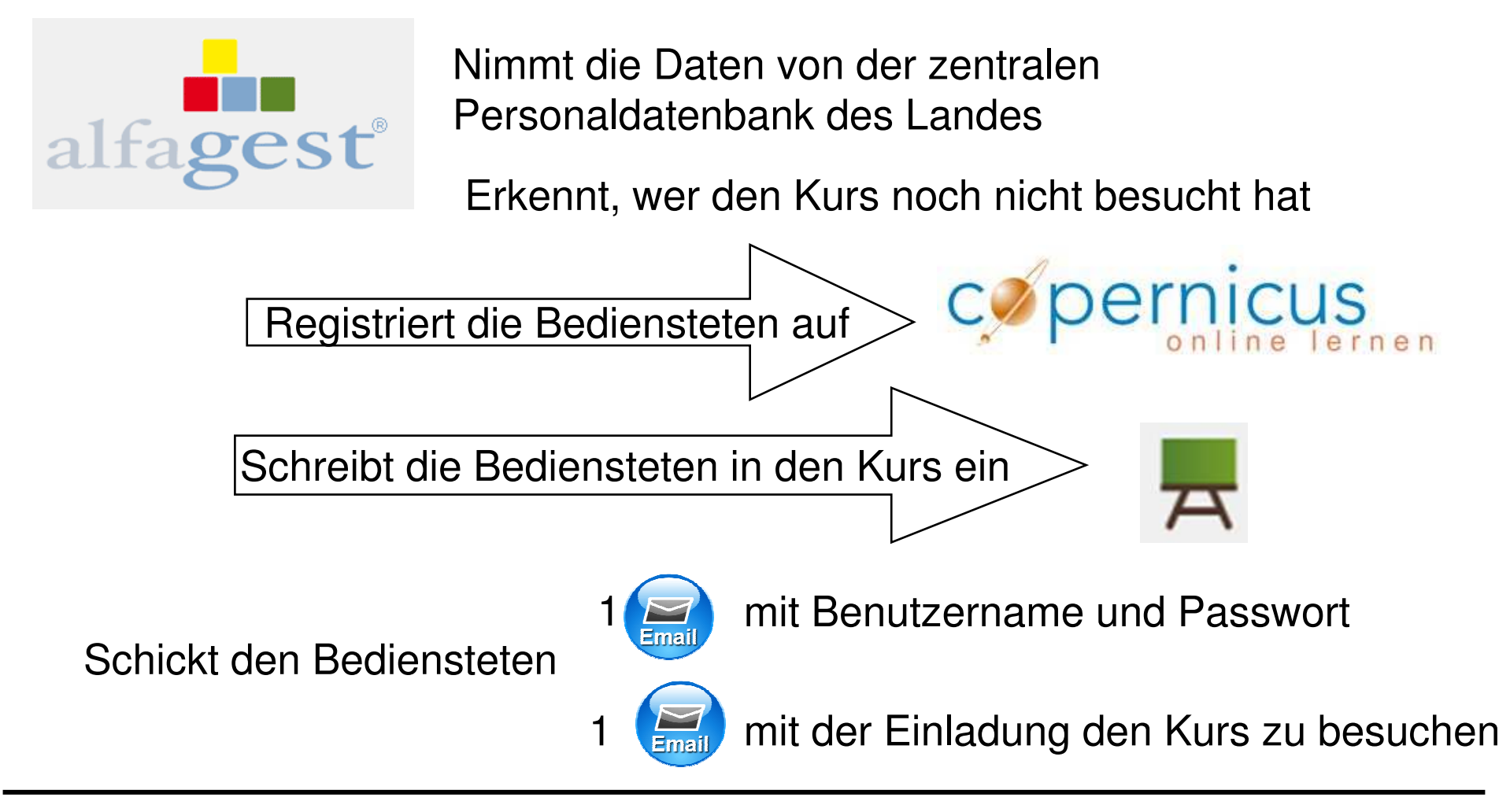

### DAS lädt die Daten zum Abschlusstest auf Alfagest hoch

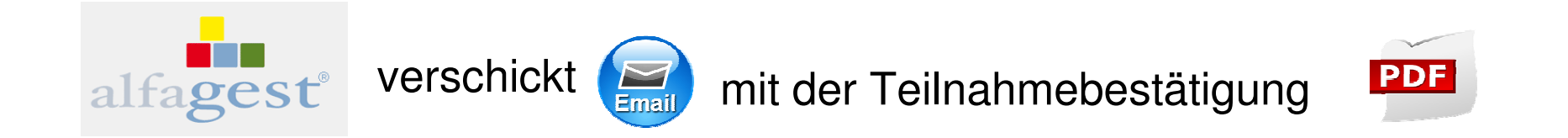

# Aufbau

- • 1 Kurs in deutscher Sprache und 1 Kurs in italienischer Sprache für die gesamte Landesverwaltung
- •1 Abschlusstest pro Ressort
- •Abschlusstest mit Passwort geschützt

Stopp im Sommer 2015 Update auf CopernicusNeue Version von Ilias

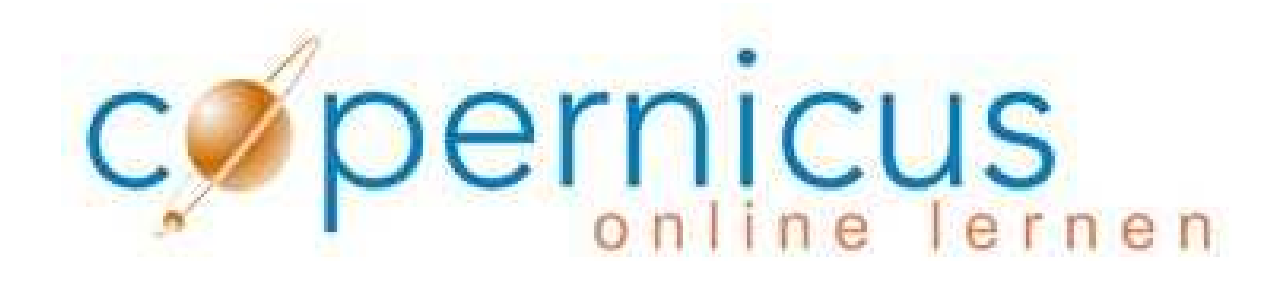

## ILIAS 5.0.2 hat Einiges verändert….

### 1. Einstieg über den Browser Mozilla Firefox

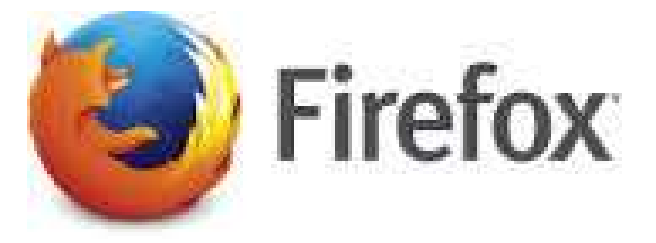

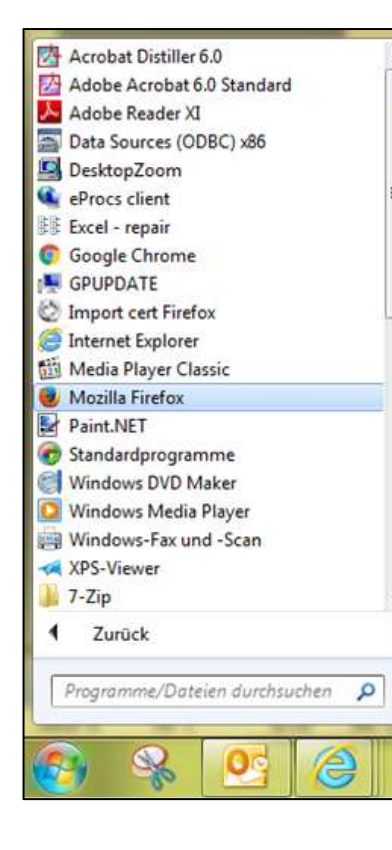

Auf den Computern der Landesverwaltung

unter "Alle Programme".

Sie können den Browser auch über das

Suchfeld "Programme/Dateien

durchsuchen" finden.

# 2. Änderungen im Erscheinungsbild

# Vor dem Update

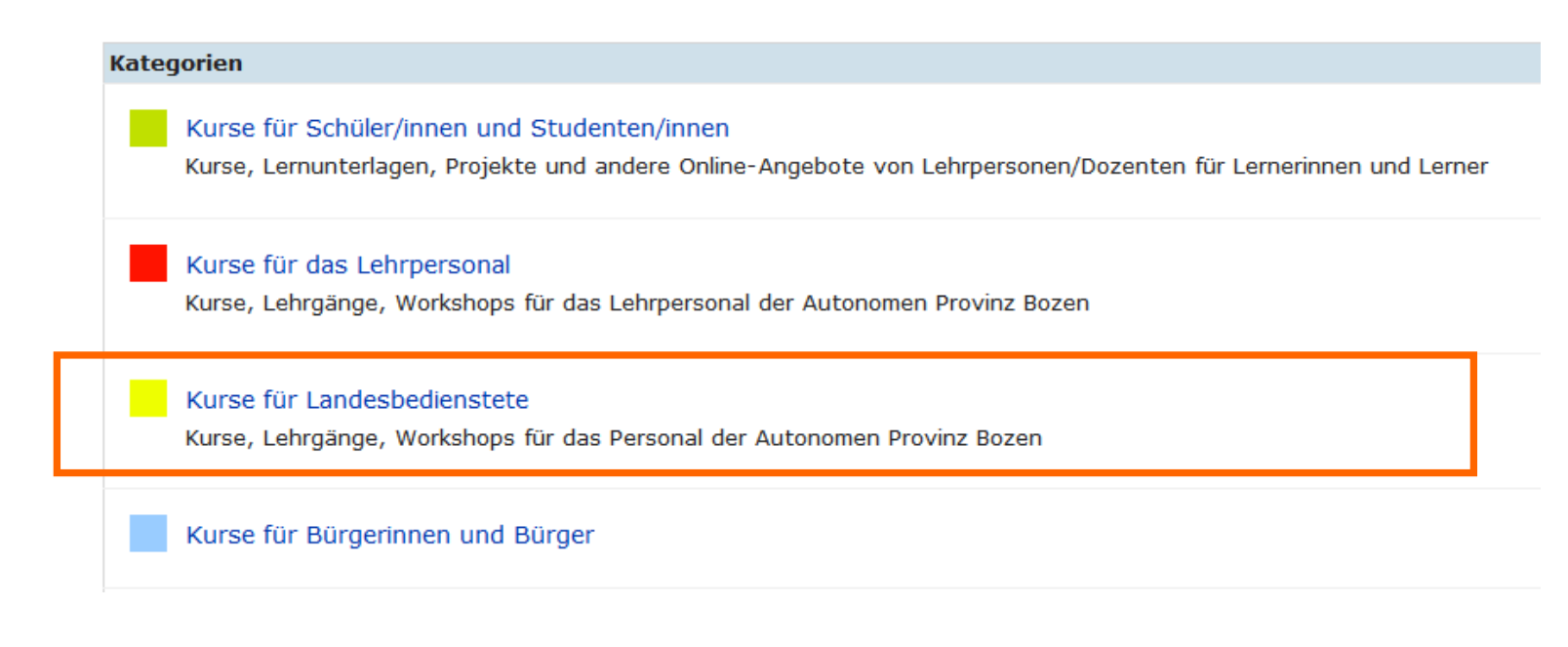

# Nach dem Update

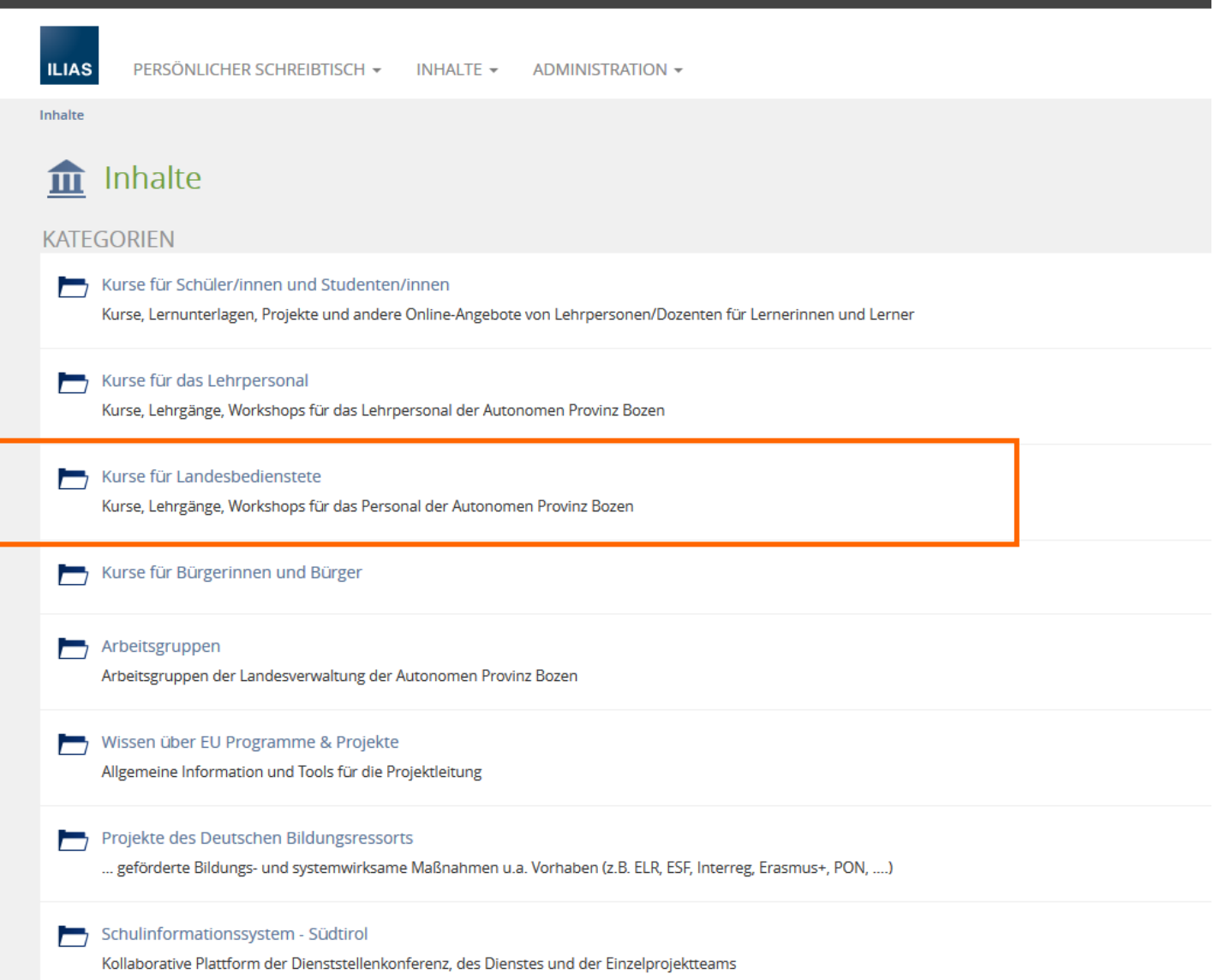

### Neue Ikonen

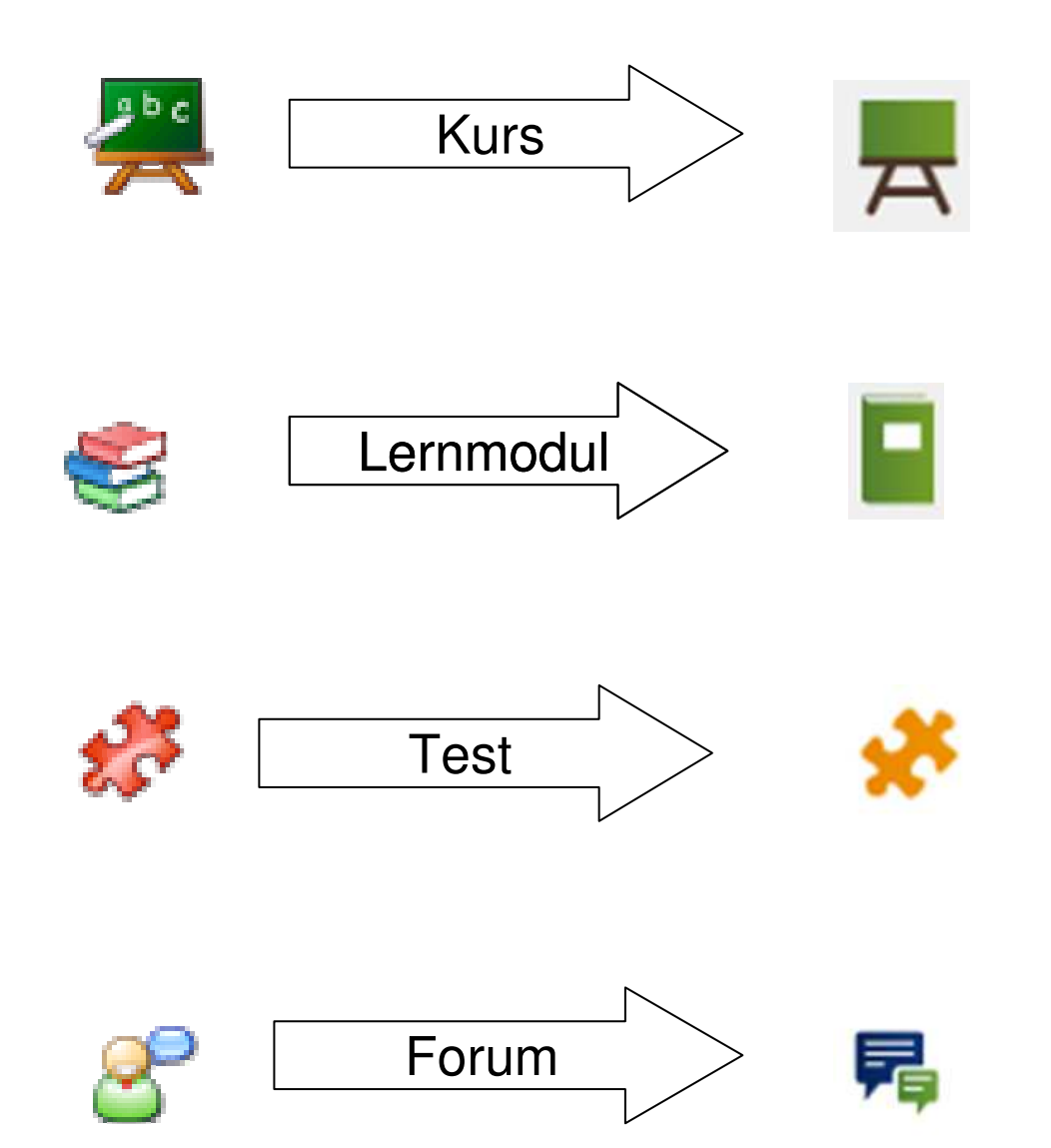

#### 3. Der Pfad zum Kurs

#### Kurse für Landesbedienstete

Kurse, Lehrgänge, Workshops für das Personal der Autonomen Provinz Bozen

#### Arbeitsschutz

Kurse der Dienststelle für Arbeitsschutz

#### Landesbereiche und Schulen

Arbeitsschutzkurse für das gesamte Personal der Landesverwaltung und der Schulen jeder Art

#### 昂 Forum

Beiträge (Ungelesen): 5 (5) Letzter Beitrag: Buon giorno, la scadenza riportata ne... von Autonome Provinz Bozen (adminDAS), 09. Dez 2015, 08:26

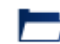

#### Allgemeiner Teil der Grundausbildung

Allgemeine Ausbildung von vier Stunden, einheitlich für alle Bediensteten der Landesverwaltung und der Schulen

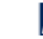

Spezifischer Teil der Grundausbildung

Kurse zu den spezifischen Risiken

## 4. Ein Kurs - 2 Sprachen

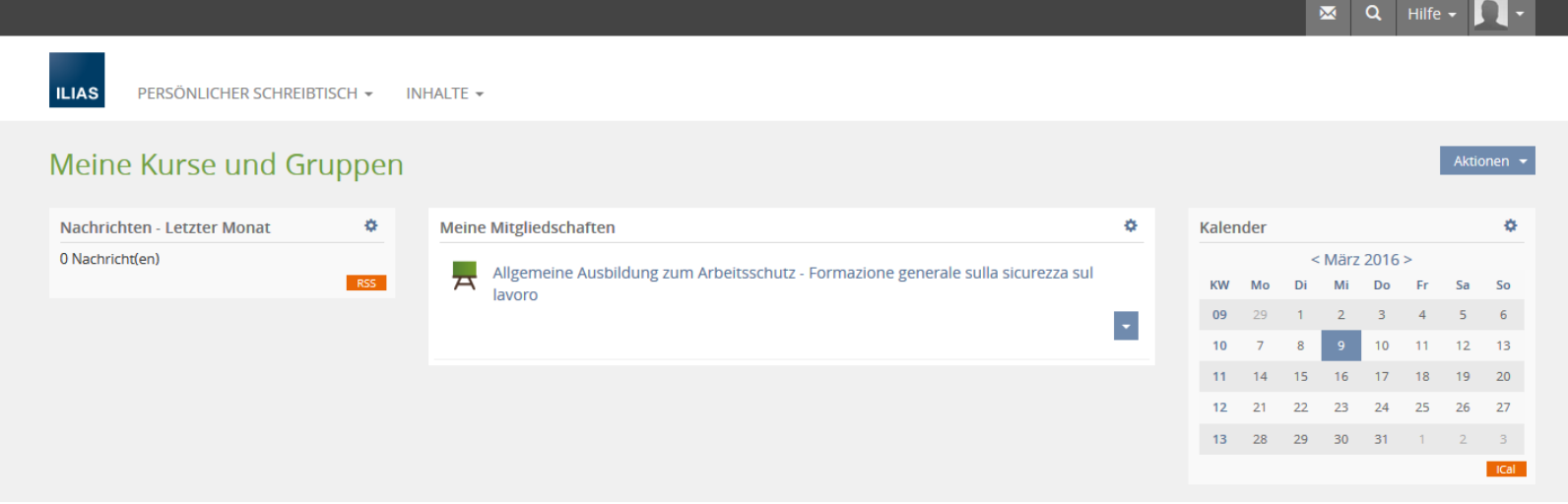

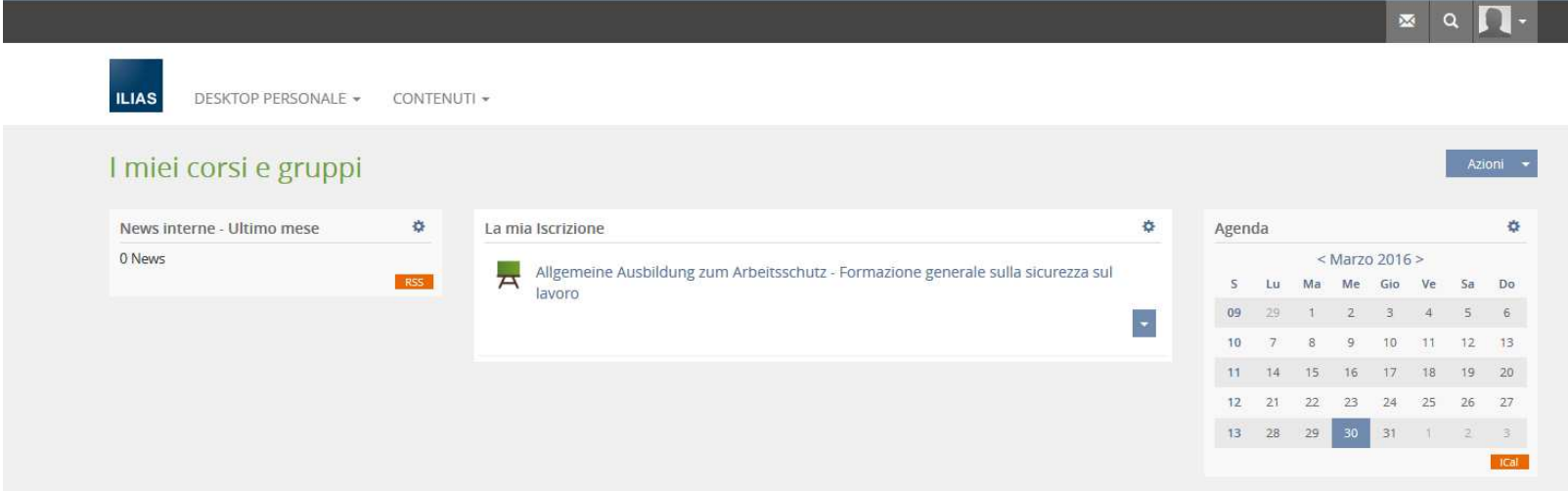

## 5. Das Wechseln von einer Sprache in die andere

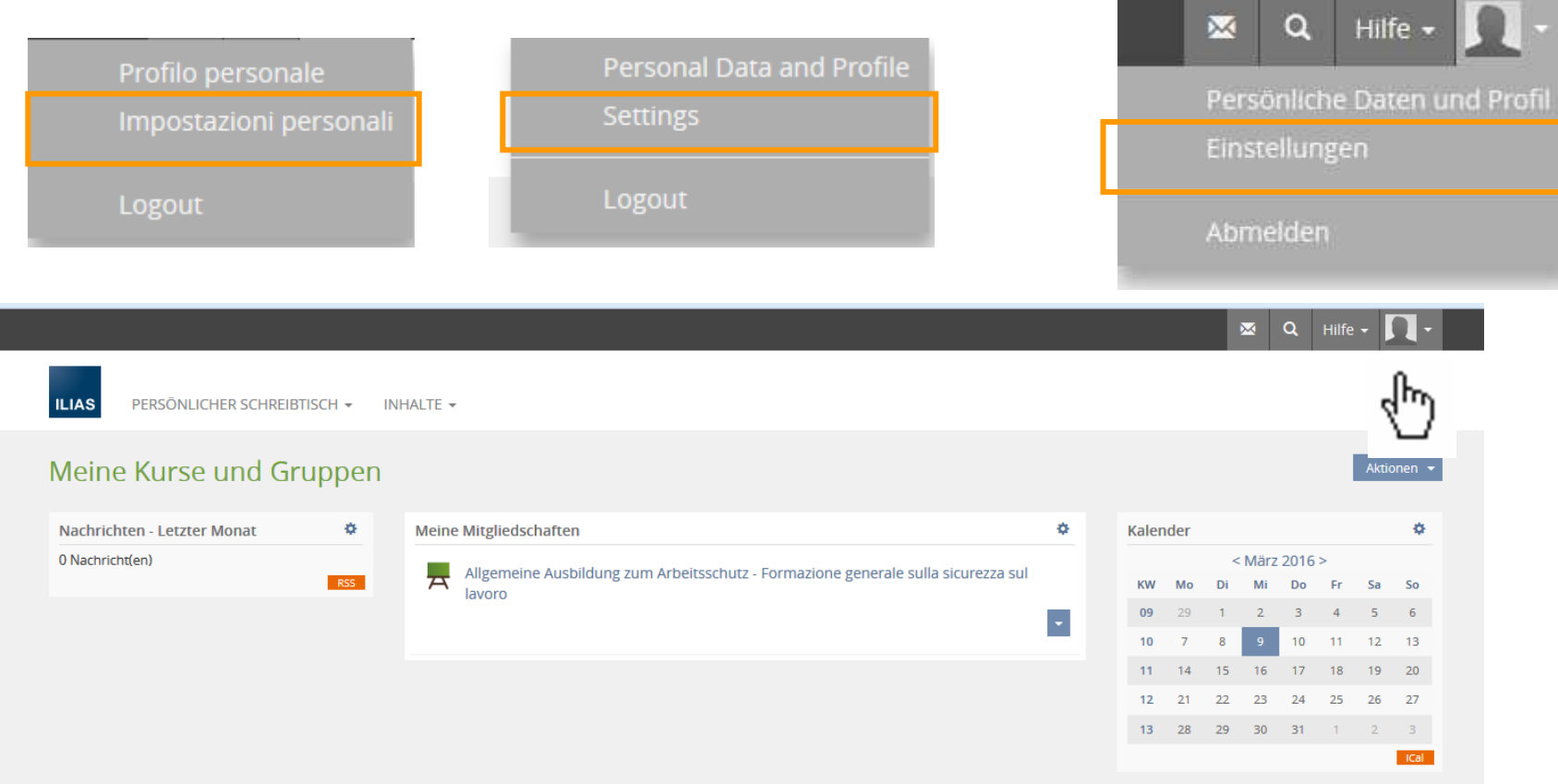

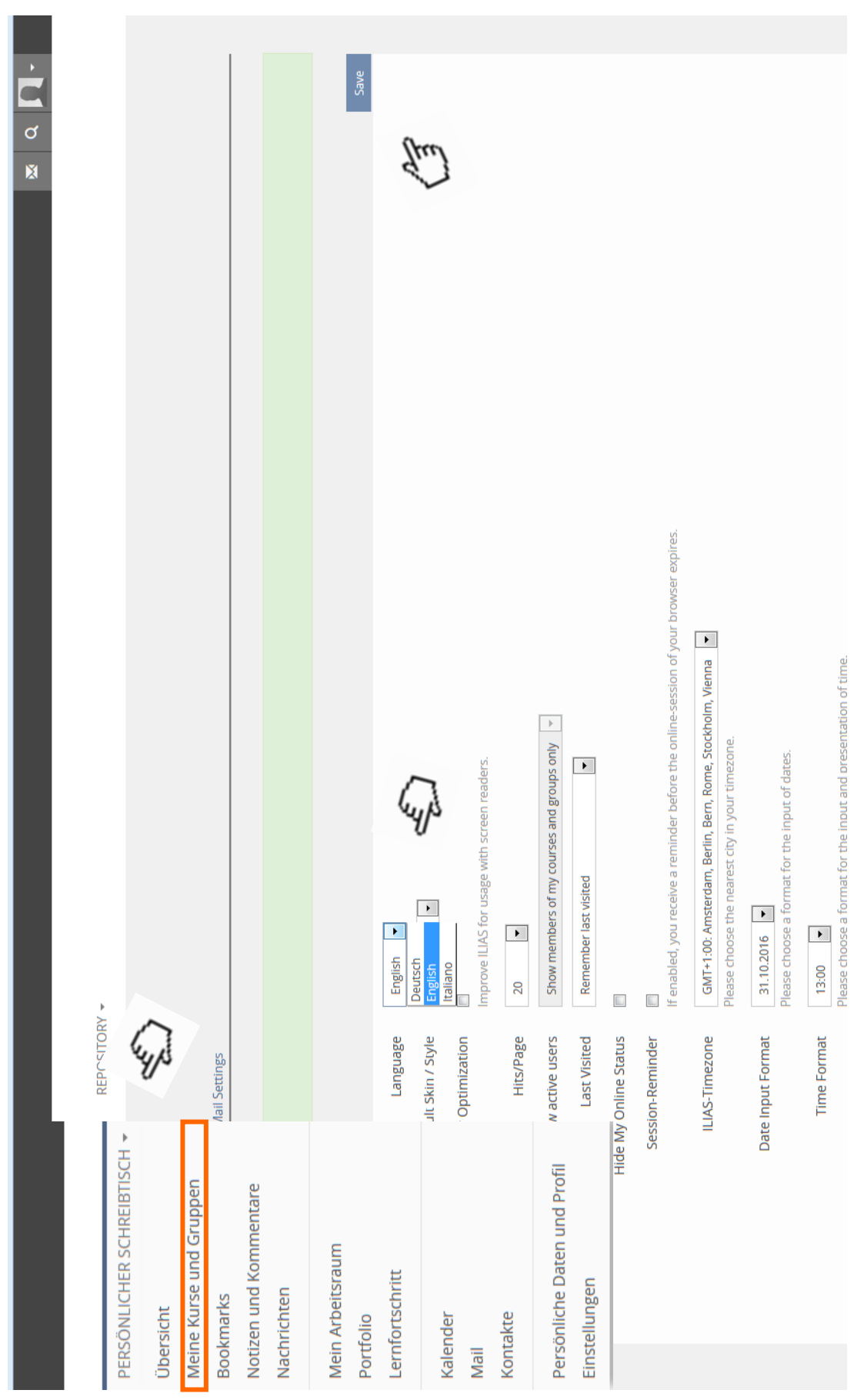

## Durch Einstellung der Sprache

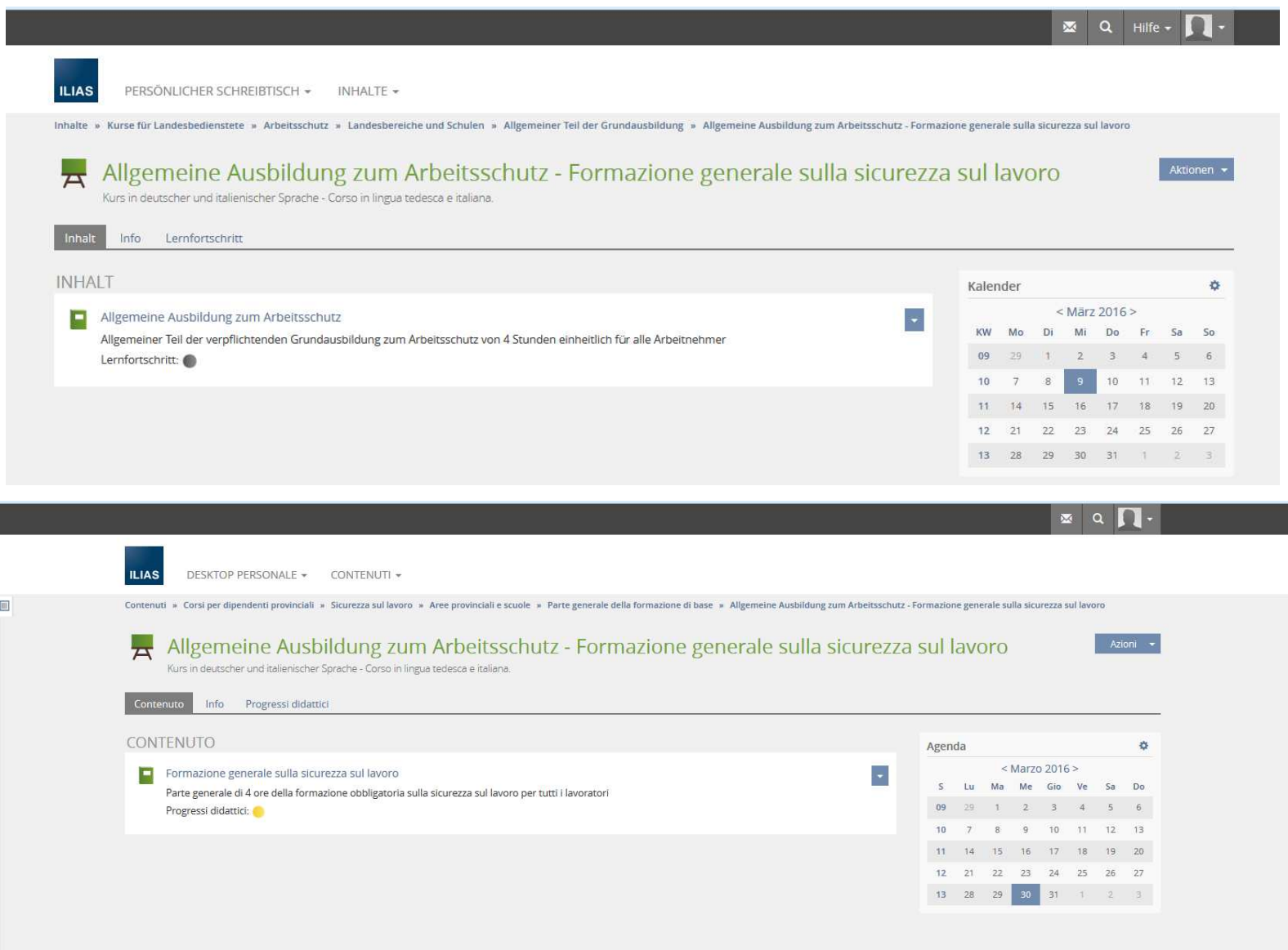

### 6. Lernfortschritt im Kurs

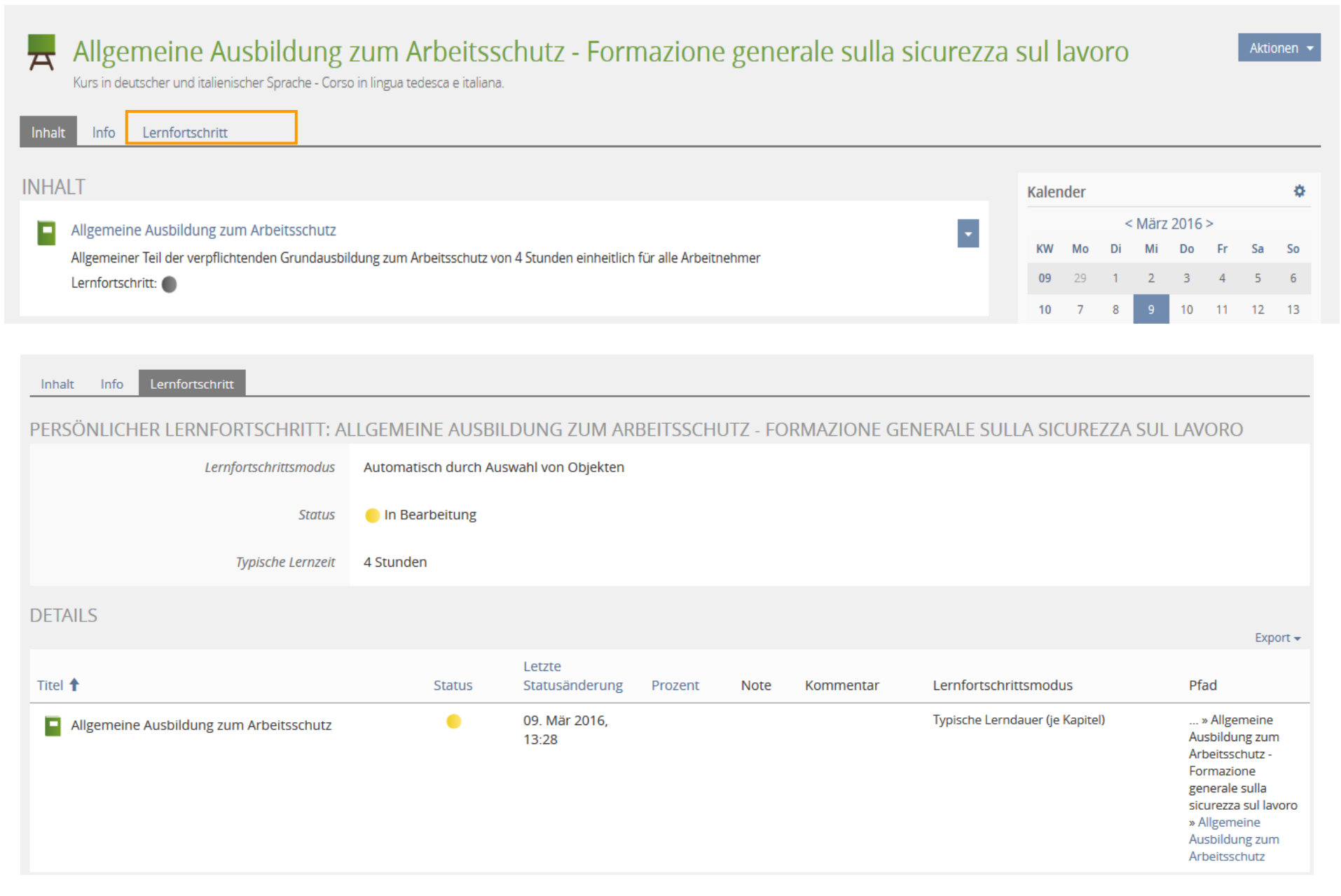

## 7. Lernfortschritt im Lernmodul

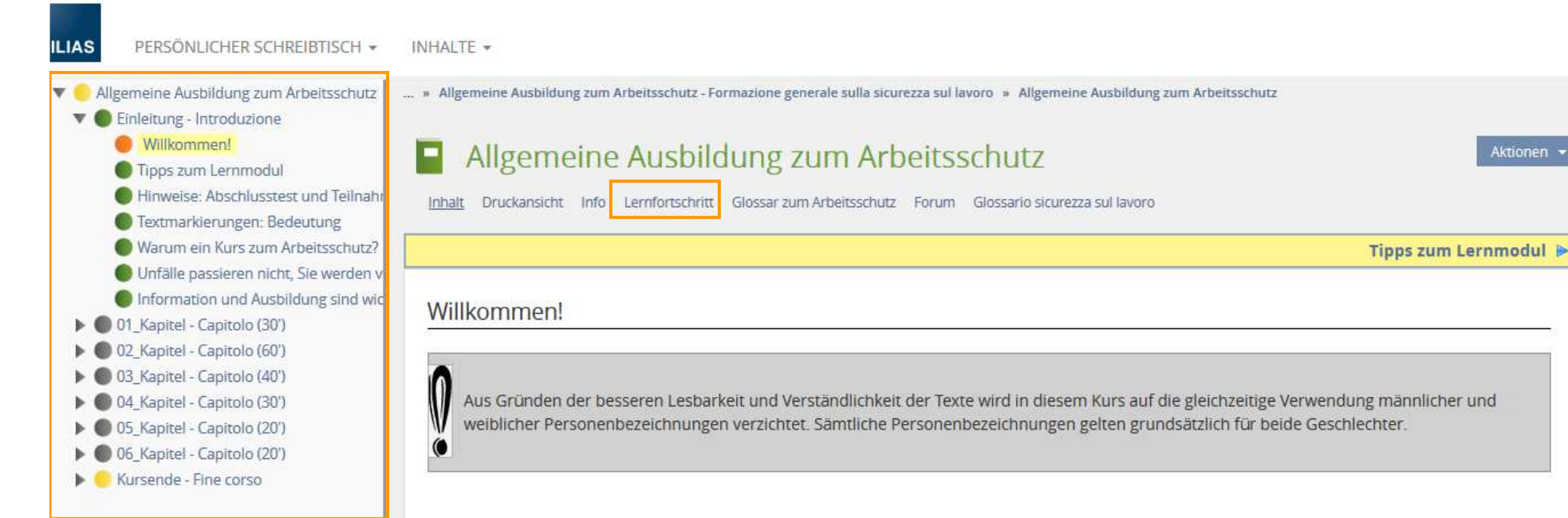

#### Herzlich Willkommen zum Online Kurs "Allgemeine Ausbildung zum Arbeitsschutz" für alle Arbeitnehmer.  $\overline{\phantom{a}}$

Sie sind aufgefordert worden, diesen Kurs zu belegen, da laut gesetzlichen Vorgaben (GvD 81/08) der Arbeitgeber verpflichtet ist, allen Arbeitnehmern gegenüber für eine angemessene Ausbildung in Bezug auf die allgemeinen Grundsätze des Arbeitsschutzes und den mit der jeweiligen Arbeitstätigkeit zusammenhängenden, spezifischen Risiken zu sorgen.

#### Nach diesem Online-Kurs können Sie:

- 1. die Entwicklung des Arbeitsschutzes beschreiben
- 2. die gesetzlichen Vorgaben zum Arbeitsschutz wiedergeben
- 3. die Begriffe "Gefahr", "Risiko", "Eintrittswahrscheinlichkeit" und "Schadensausmaß" erklären
- 4. den Aufbau der Arbeitsschutzorganisation in einem Betrieb beschreiben
- 5. Verantwortlichkeiten, Rechte und Pflichten aller Beteiligten im Bereich Arbeitsschutz aufzählen
- 6. die Aufsichtsorgane und deren Zuständigkeiten nennen

## 8. Mindestlesezeit in jedem Kapitel

... » Allgemeine Ausbildung zum Arbeitsschutz - Formazione generale sulla sicurezza sul lavoro » Allgemeine Ausbildung zum Arbeitsschutz

INHALTE -

**ILIAS** 

PERSÖNLICHER SCHREIBTISCH \*

Allgemeine Ausbildung zum Arbeitsschutz Druckansicht Info Lernfortschritt Glossar zum Arbeitsschutz Forum Glossario sicurezza sul lavoro Inhalt LERNFORTSCHRITT Der Lernfortschritt für dieses Objekt basiert auf der typischen Lerndauer Einleitung - Introduzione Sie haben bisher 7 Minuten der geforderten 2 Minuten erbracht (100%). 0 01\_Kapitel - Capitolo (30') Sie haben bisher 0 Sekunden der geforderten 4 Minuten erbracht (0%). c 02 Kapitel - Capitolo (60') Sie haben bisher 0 Sekunden der geforderten 6 Minuten erbracht (0%). 03\_Kapitel - Capitolo (40') Sie haben bisher 0 Sekunden der geforderten 6 Minuten erbracht (0%). 04\_Kapitel - Capitolo (30') Sie haben bisher 0 Sekunden der geforderten 5 Minuten erbracht (0%). 05\_Kapitel - Capitolo (20') Sie haben bisher 0 Sekunden der geforderten 5 Minuten erbracht (0%). G 06\_Kapitel - Capitolo (20') Sie haben bisher 0 Sekunden der geforderten 5 Minuten erbracht (0%). Kursende - Fine corso Sie haben bisher 0 Sekunden der geforderten 1 Minute erbracht (0%).

# Änderungen im Kurs selbst…

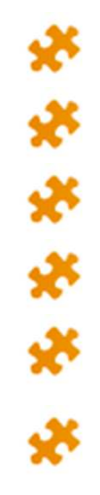

#### **Sechs Zwischentests**

Auf der letzten Seite in jedem Kapitel befinden sich

drei bis fünf Übungsfragen zum Inhalt des gelernten Kapitels.

Die Übungen zählen nicht nur Lernzeit.

Bei jedem Einstieg können die Fragen wiederholt werden.

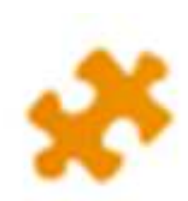

**Abschlusstest**durch ein Passwort geschützt.

**≻20 Single-Choice-Fragen** 1 Zugang mit 5 Versuchen - 2 Stunden Zeit

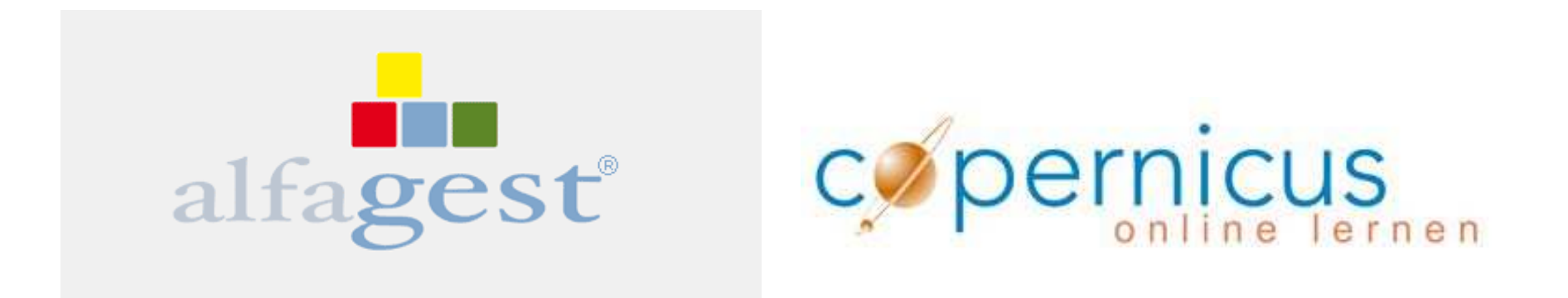

# Die Registrierungen und die Einschreibungen mit Alfagestwurden bis jetzt durch die DAS durchgeführt

Die Kinderkrankheiten des Programmswurden zum Großteil geheilt, deshalb geht dieVerwaltung der Ausbildung nun an jeden einzelnen Bereich/Abteilung.

## Alfagest – Web account

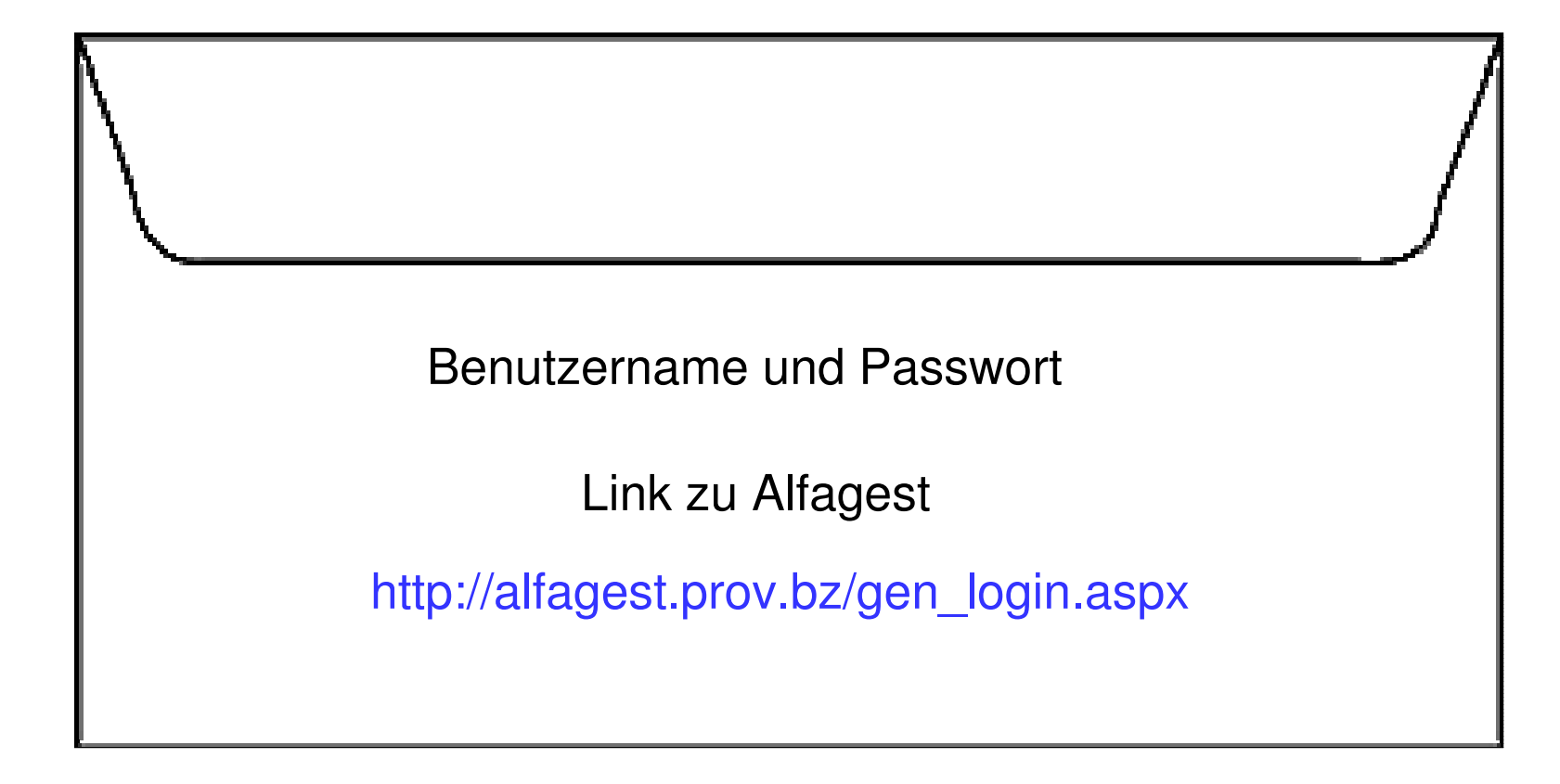

## Die 7 Schritte der Einschreibung

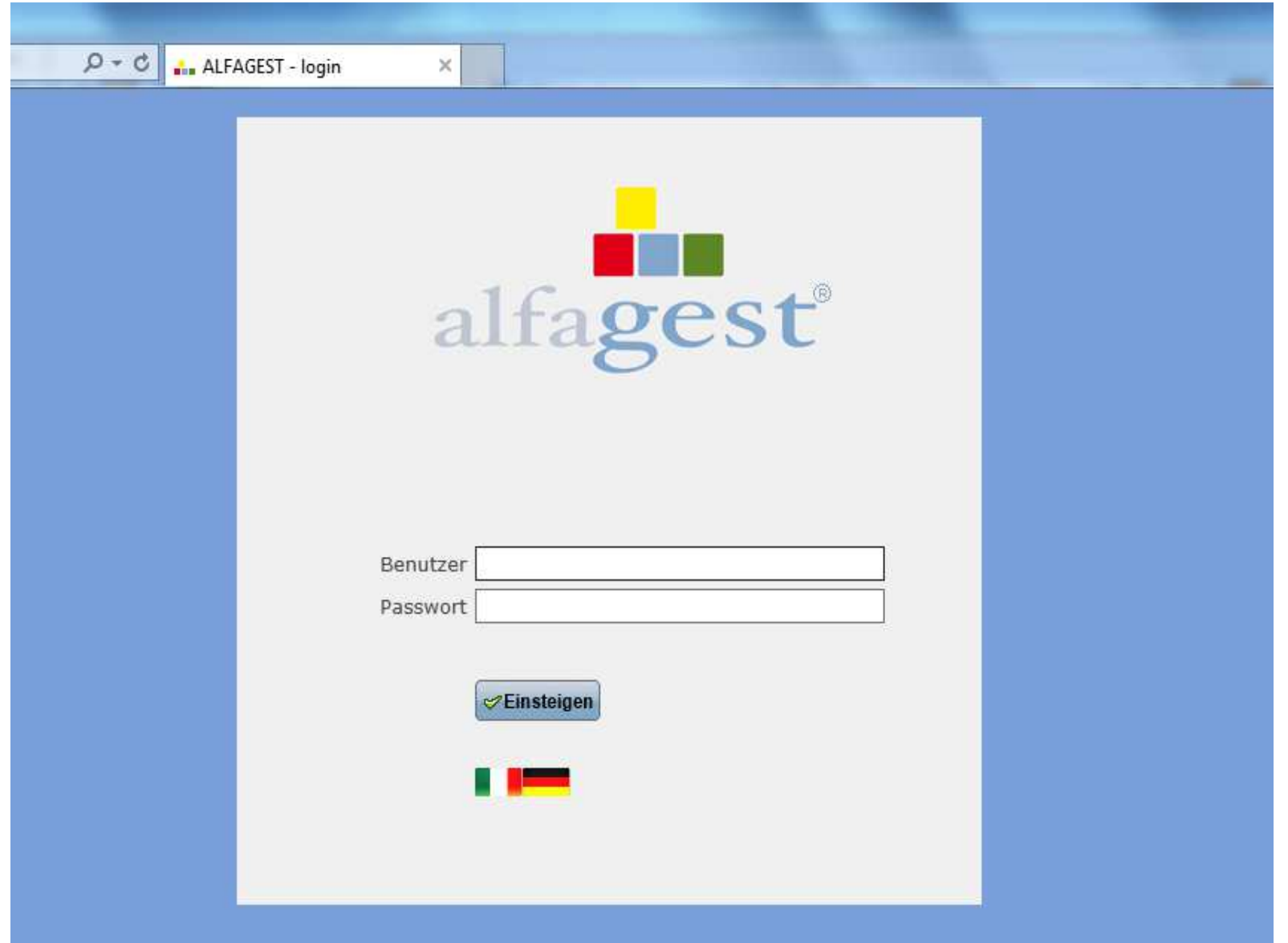

### Sie sehen nur die Bediensteten Ihres Bereiches.

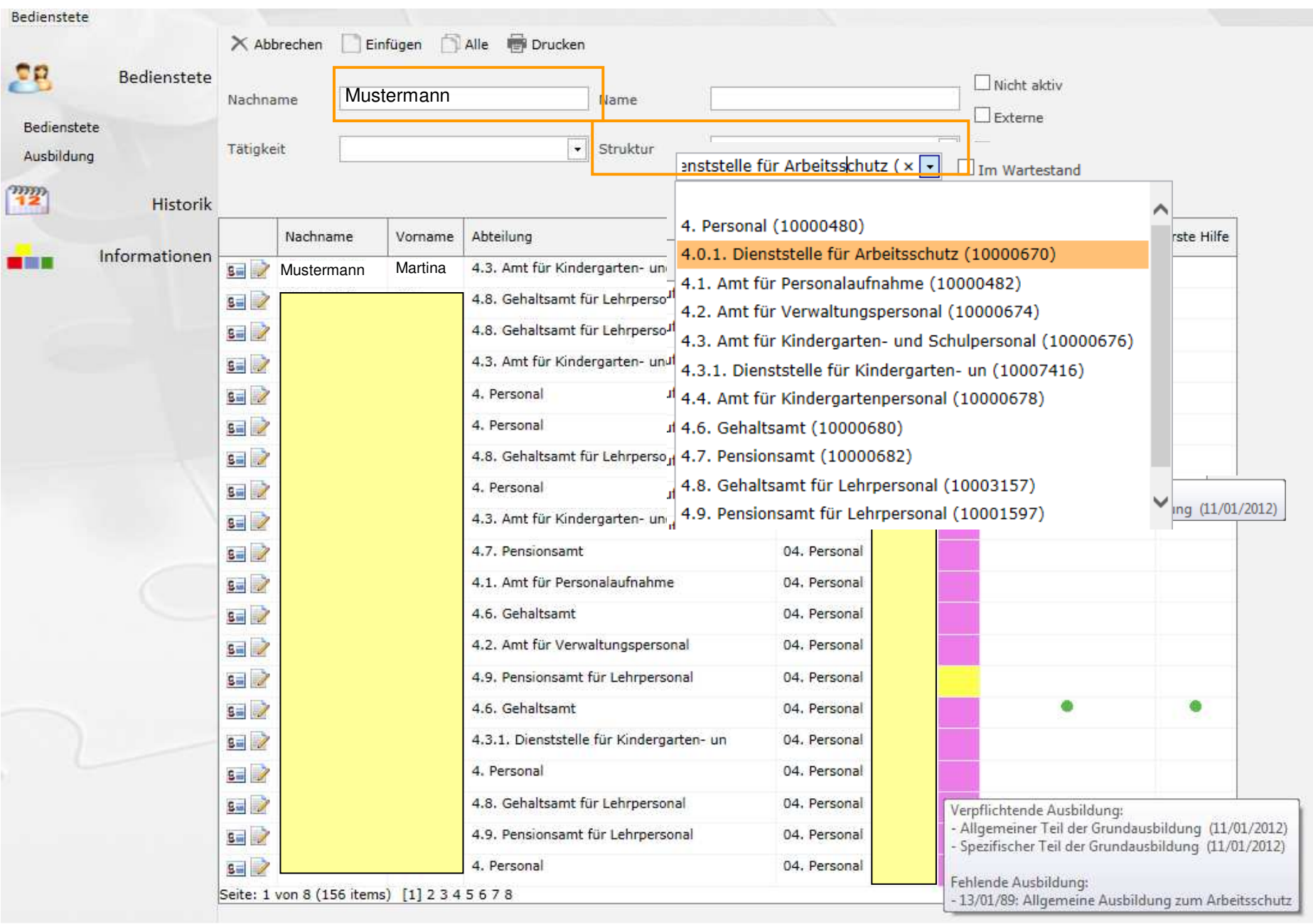

# Die Ausbildung bereits gemacht oder nicht?

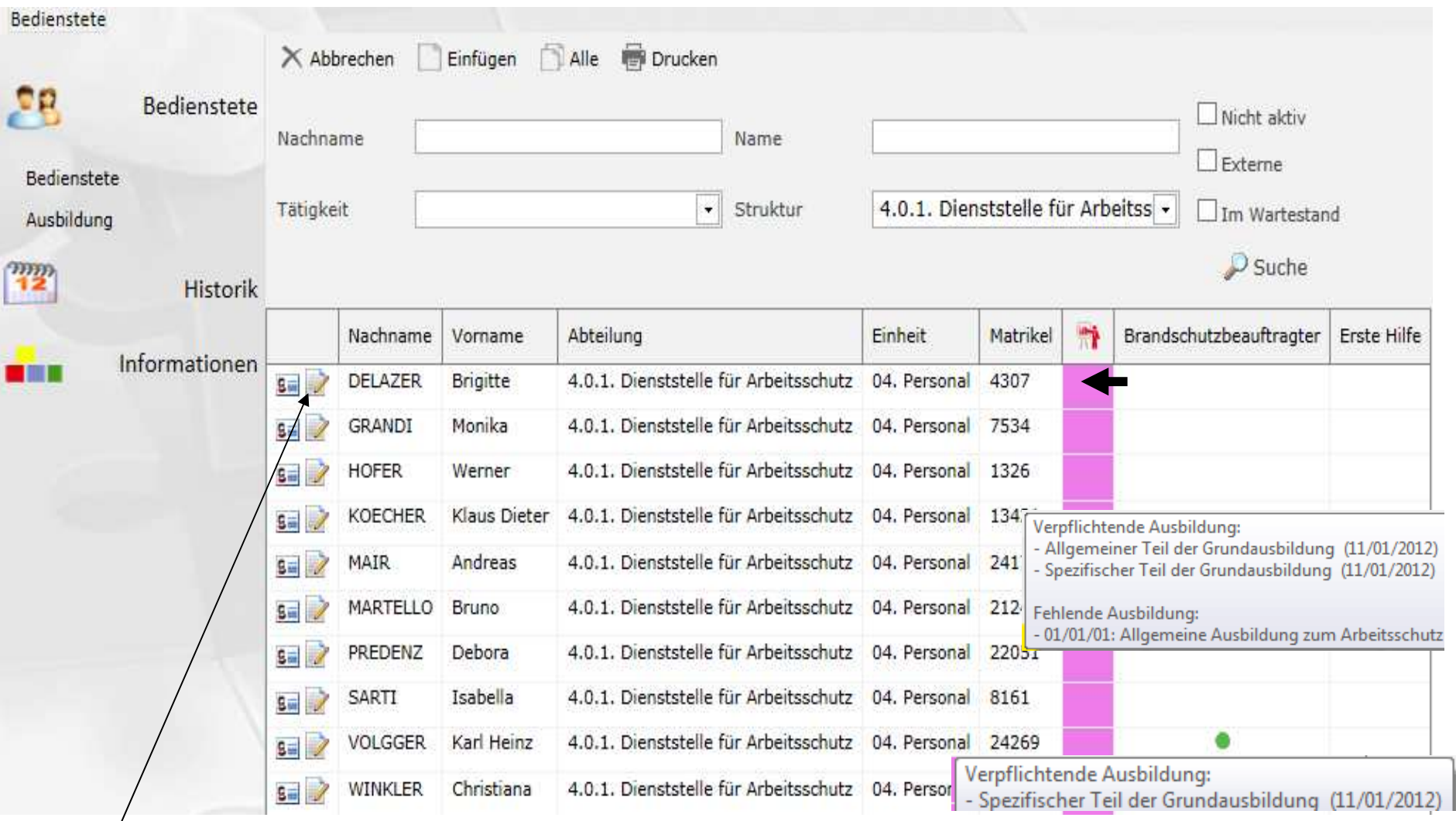

Klicken Sie auf das Aktionsfeld

# Ansicht bei namentlicher Suche

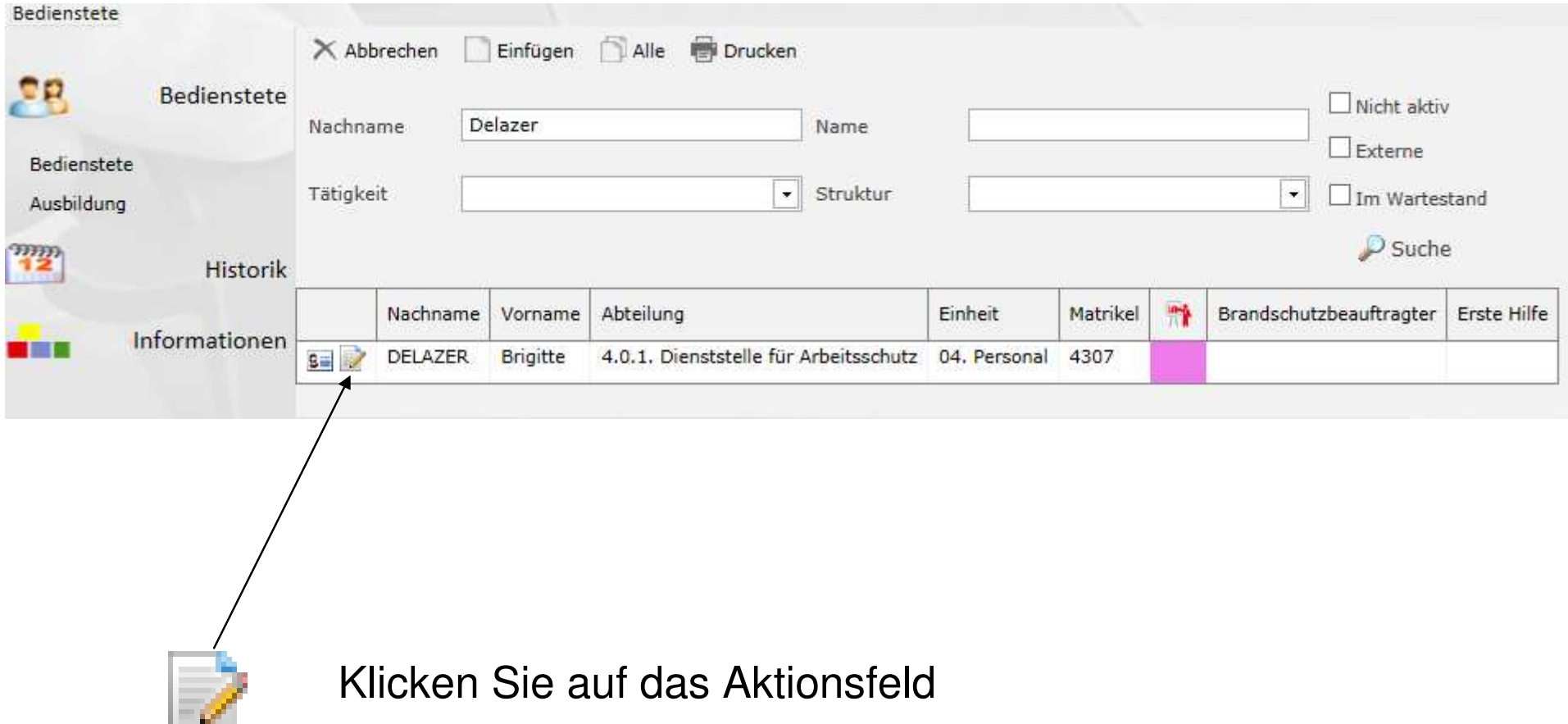

## Den Kurs zuweisen

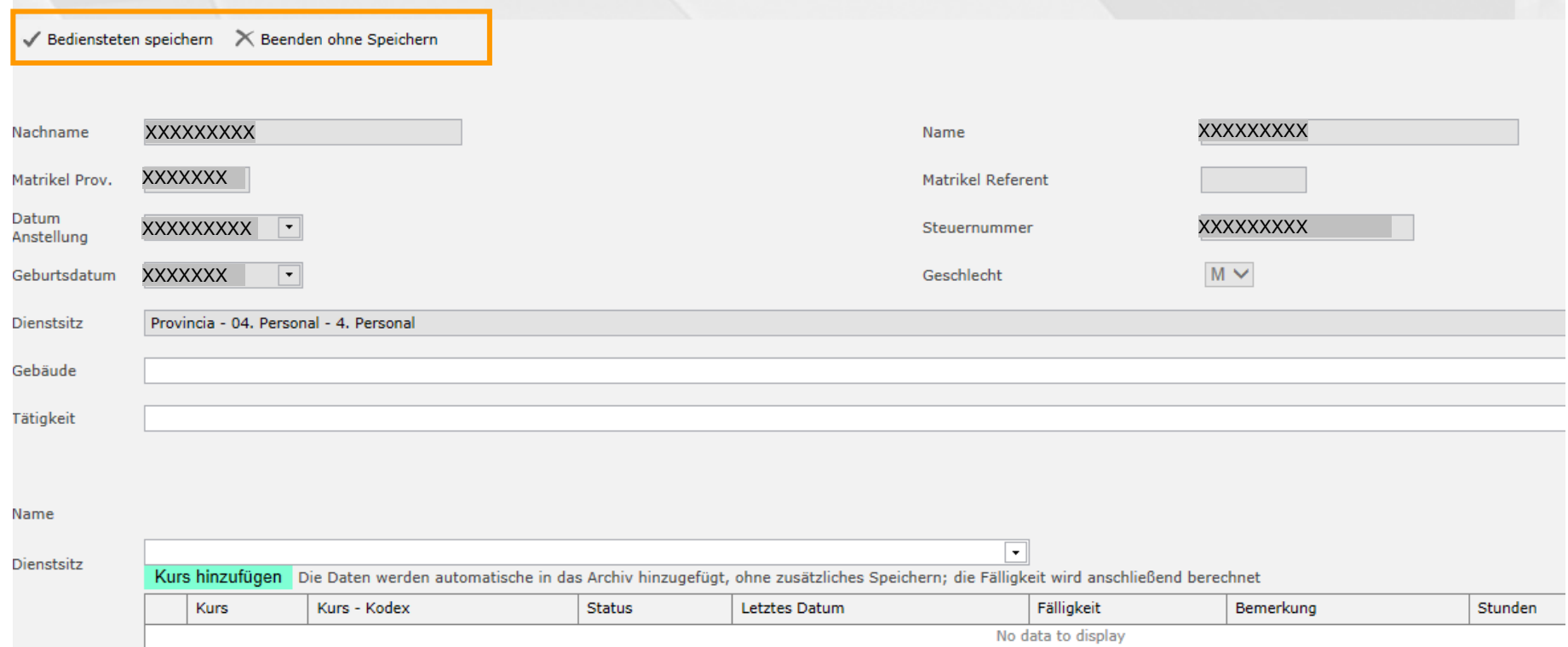

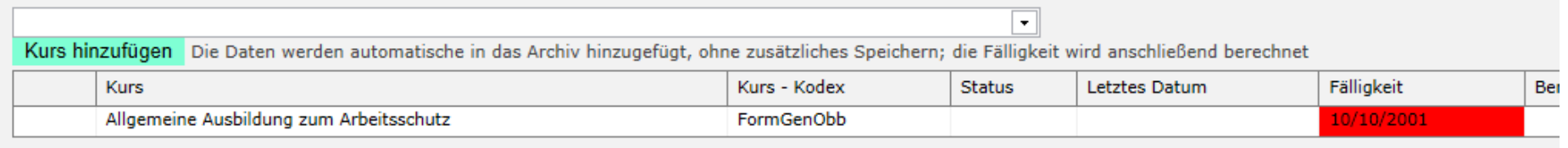

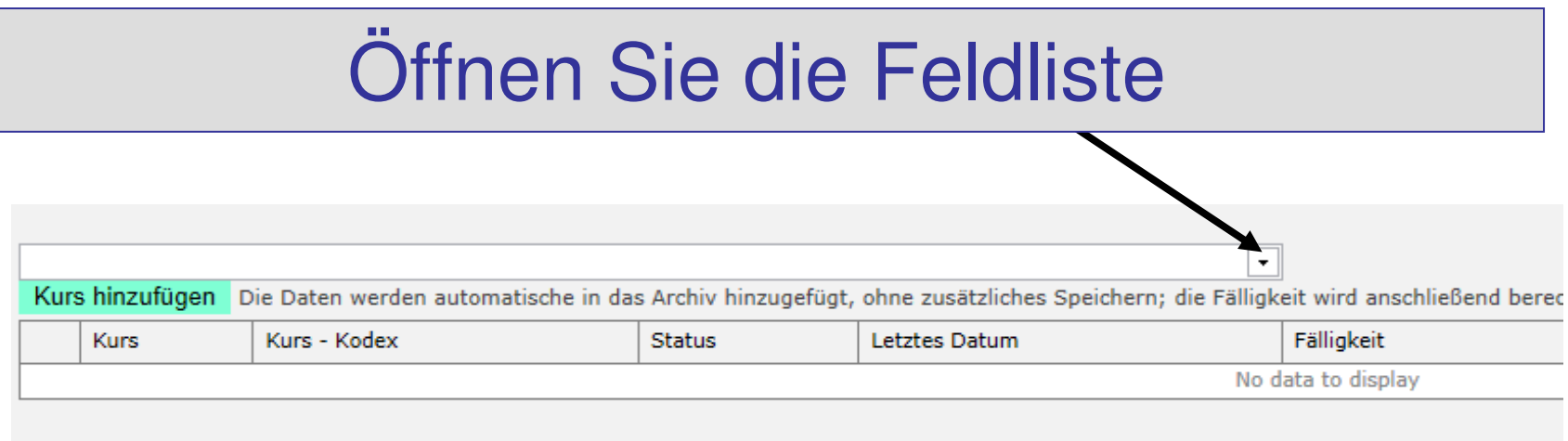

Klicken Sie den Kurs – "**Allgemeine Ausbildung zum Arbeitsschutz**" an

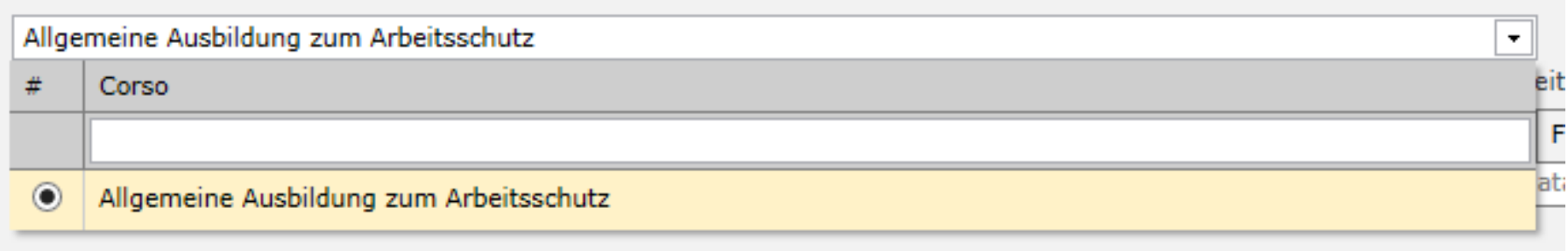

## Weisen Sie der/dem Bediensteten den Kurs zu

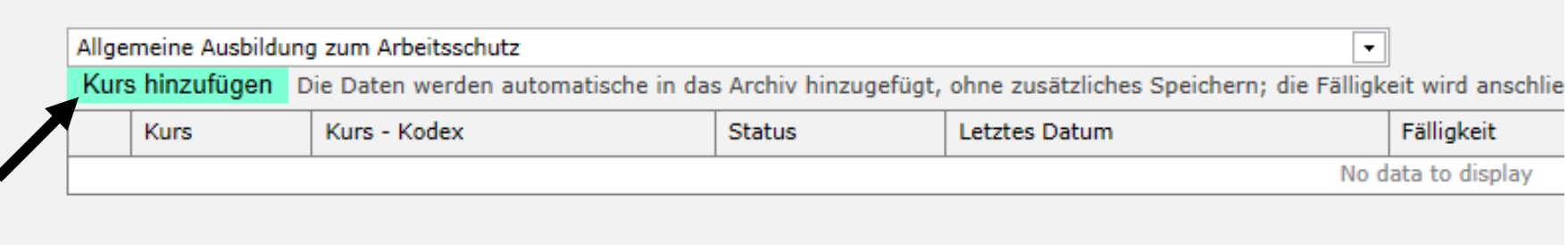

#### Bestätigen Sie die Zuweisung des Kurses.

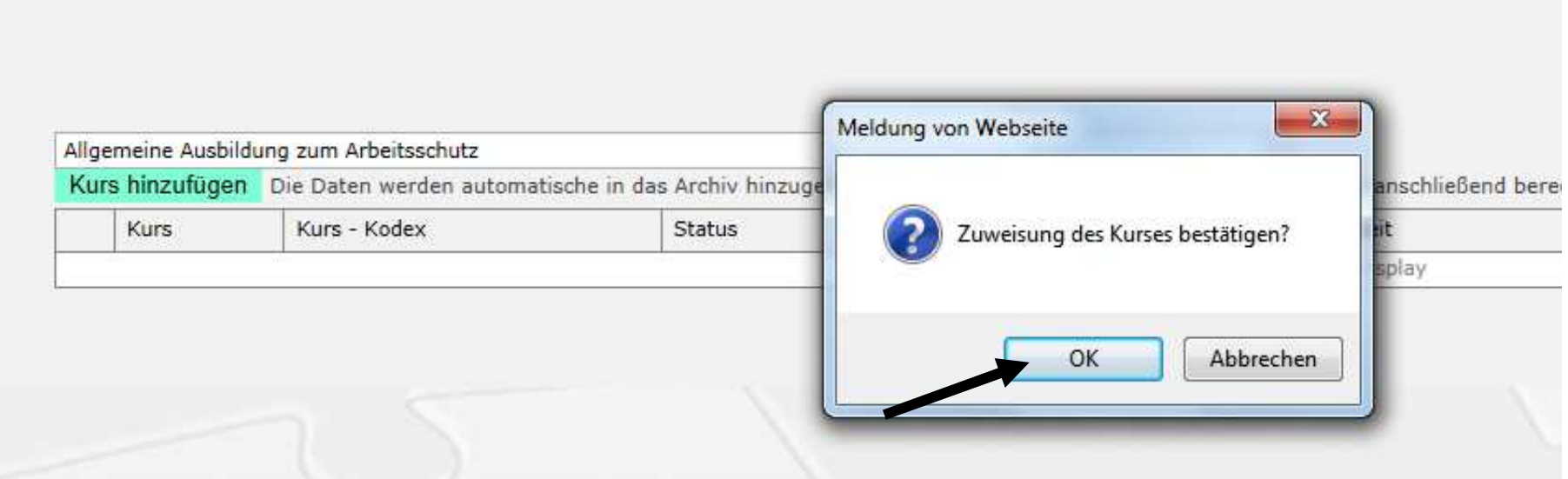

# DAS WAR'S!

#### Sie haben nun die ausgewählte Person für den Kurs vorgemerkt.

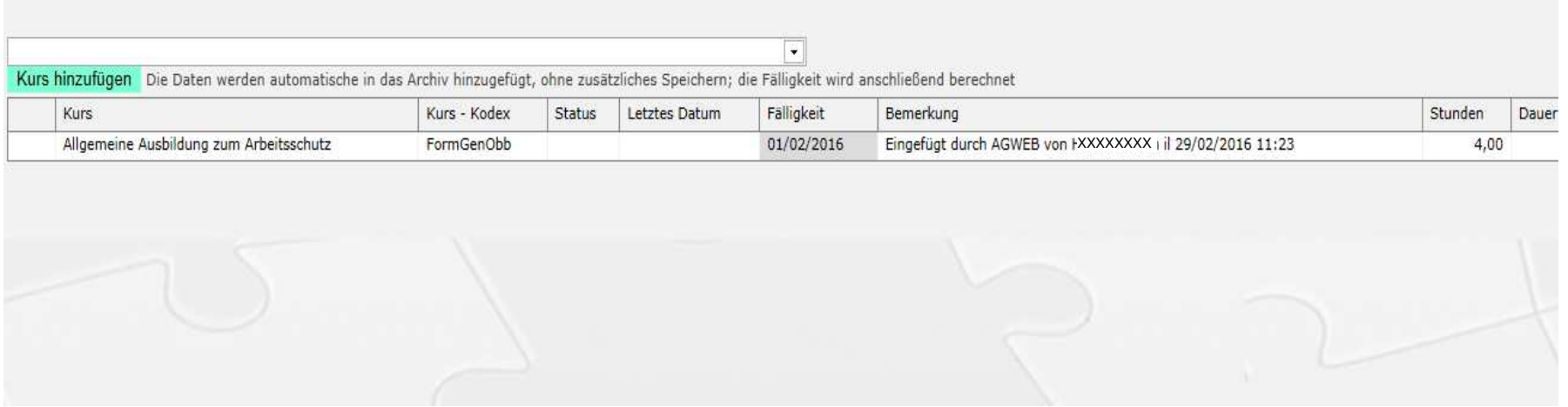

- Wir synchronisieren zwei Mal wöchentlich das Programm Alfagest mit Copernicus, d.h. Alfagest erhält den Auftrag, die von Ihnen vorgemerkten Personen auf Copernicus zu registrieren und in den Kurs einzuschreiben.
- Nach erfolgter Synchronisierung verschickt Alfagest die E-Mails an die Bediensteten und zur Kenntnis an die Abteilungsdirektion.

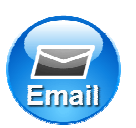

die Registrierungsmail mit den Zugangsdaten für Copernicus

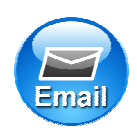

die Einschreibungsmail in den Kurs

## Beispiel der Registrierungsmail

#### Registrierung auf Copernicus - Registrazione su copernicus

DAS-SPP@provinz.bz.it

Martina Mustermann

Sie wurden auf dem Online-Service-Portal der Autonomen Provinz Bozen "Copernicus" registriert.

Ihre Zugangsdaten lauten: Benutzernamen: "PB28799 " Passwort: "8DCE218Q".

ACHTUNG: Bewahren Sie Benutzername und Passwort gut auf, denn Sie benötigen diese für jeden weiteren Einstieg auf Copernicus und für weitere Kurse!

#### Martina Mustermann

È stata eseguita la Sua registrazione sul portale di servizi online della Provincia Autonoma di Bolzano "Copemicus".

I Suoi dati per l'accesso sono i seguenti: nome utente "PB28799" password "8DCE218Q"

ATTENZIONE: Conservi usemame e password che serviranno per futuri accessi al portale e successivi corsi!

### Beispiel der Einschreibungsmail

#### Einschreibung zum Kurs Allgemeine Ausbildung zum Arbeitsschutz - Iscrizione al corso Formazione Generale sulla sicurezza sul lavoro

DAS-SPP@provinz.bz.it

#### Martina Mustermann

Sie sind in den Online-Kurs "Allgemeine Ausbildung zum Arbeitsschutz" auf der Lemplattform "Copernicus" eingeschrieben.

Sie sind schon auf "Copernicus" registriert, daher besitzen Sie bereits einen Benutzernamen und ein Passwort.

#### WICHTIG:

Der Online-Kurs auf dem Portal www.copemicus.bz.it kann nicht mehr über die auf den Landesarbeitsplätzen installierte Version von Internet Explorer geöffnet werden. Bitte verwenden Sie den Browser Mozilla Firefox, der ebenfalls auf den Landescomputern installiert ist. Öffnen Sie den Browser und fügen Sie diesen Link ein um direkt in den Kurs einzusteigen. http://e-learn.provinz.bz.it/goto.php?target=pg 48341 81134&client id=copernicus

Nach Erhalt dieser E-Mail haben Sie 3 Wochen Zeit den Kurs zu beenden.

Der Kursbesuch kann in mehreren Schritten oder an einem einzigen Tag erfolgen. Am Kursende ist ein Abschlusstest durchzuführen. Diese Abschlussprüfung muss vor einem Vorgesetzen oder einer vom Arbeitgeber bestimmten Person abgelegt werden.

Wir wünschen Ihnen einen guten Kursbesuch!

# In der Anleitung…

### **Alternativmethoden zur Überprüfung der Kursbesuche**

- $\bullet$  Das Programm Alfagest nimmt die Daten der Bediensteten von der zentralen Personaldatenbank des Landes, welche zurzeit noch in der Optimierungsphase ist.
- • Die Daten, welche Alfagest von der Zentraldatenbankentnimmt, sind deshalb nicht immer korrekt.

#### Mit diesem Aktionsfeld haben Sie Einsicht in die anagrafischenDaten der Bediensteten.

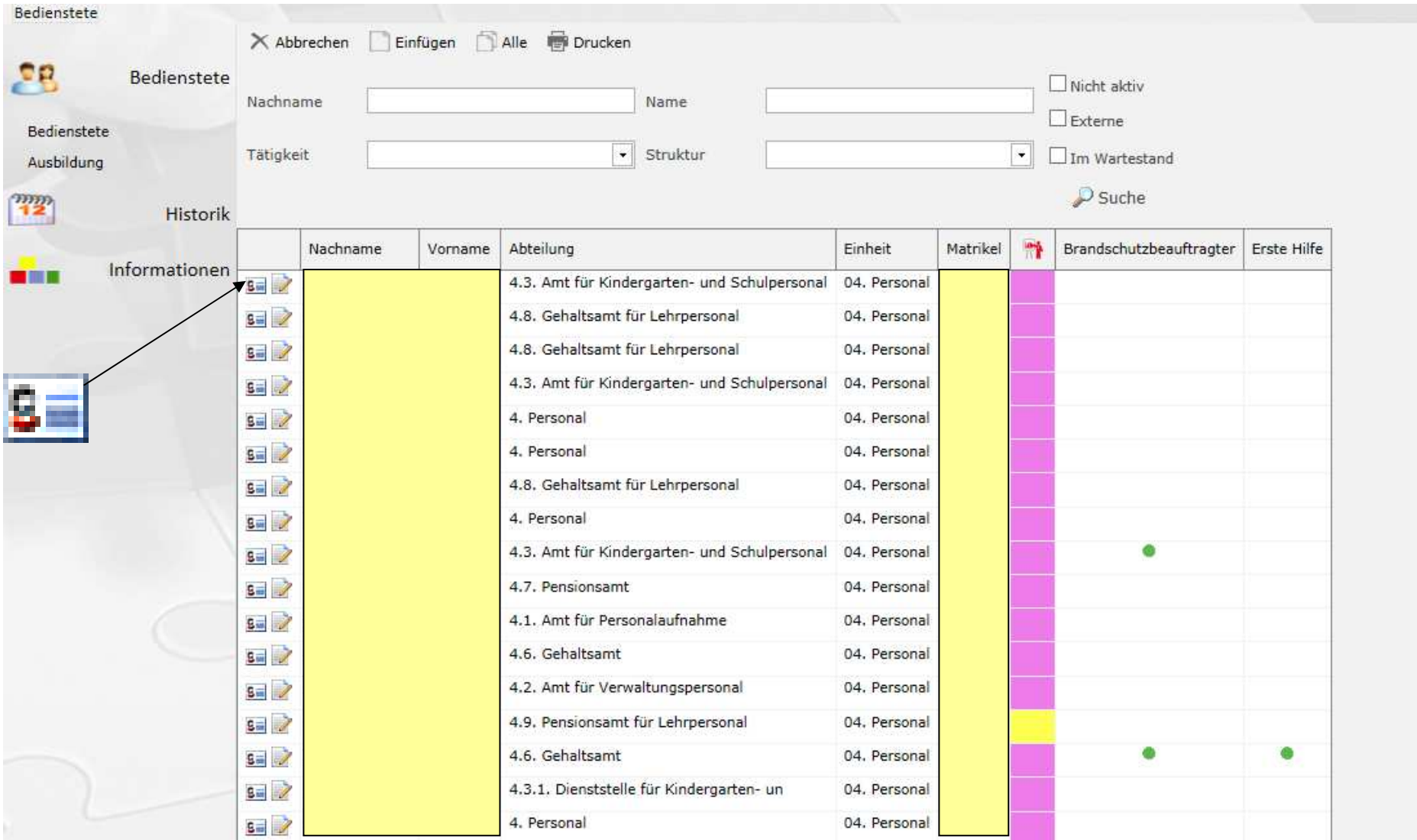

### Sie gelangen hier auf die Seite der "Kundendaten"

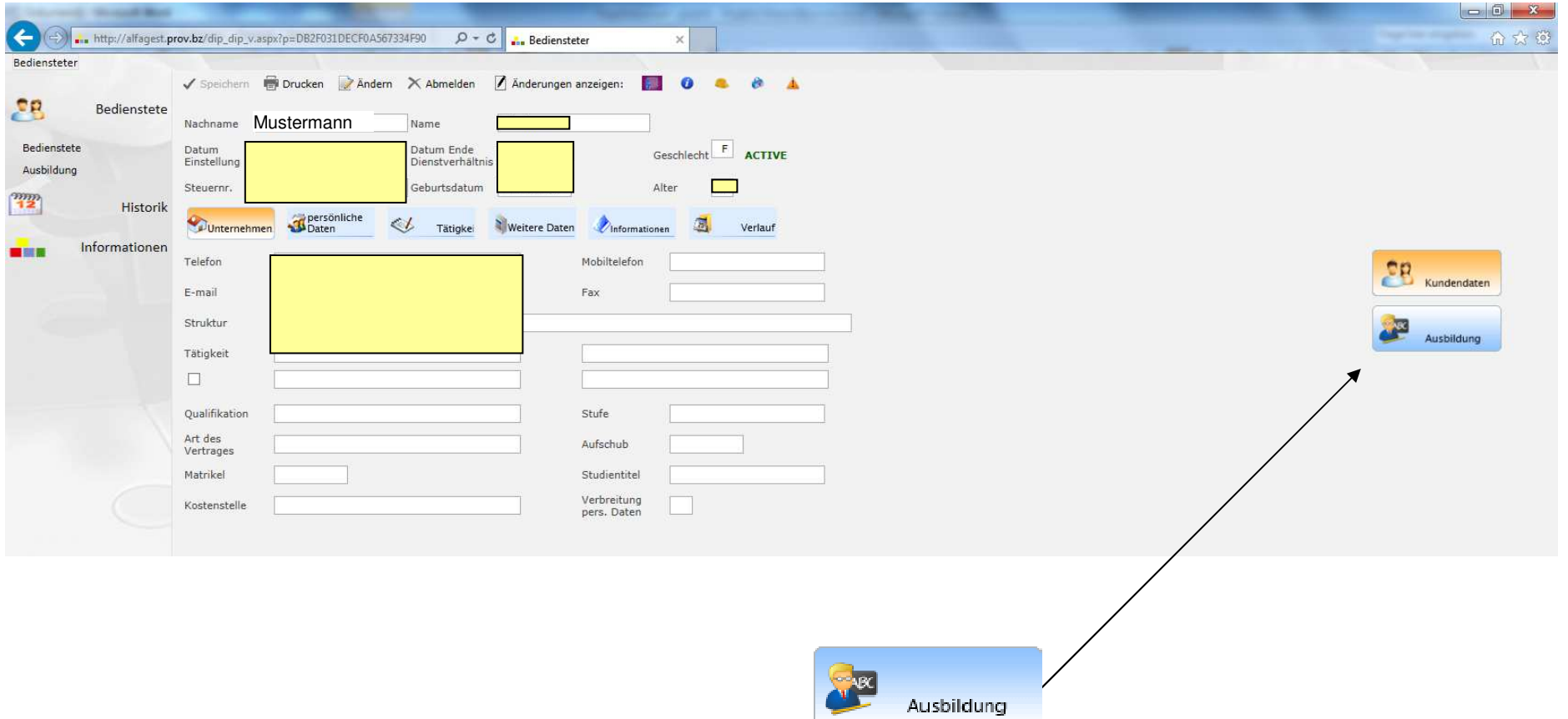

# Eingeschrieben aber noch nicht beendet!

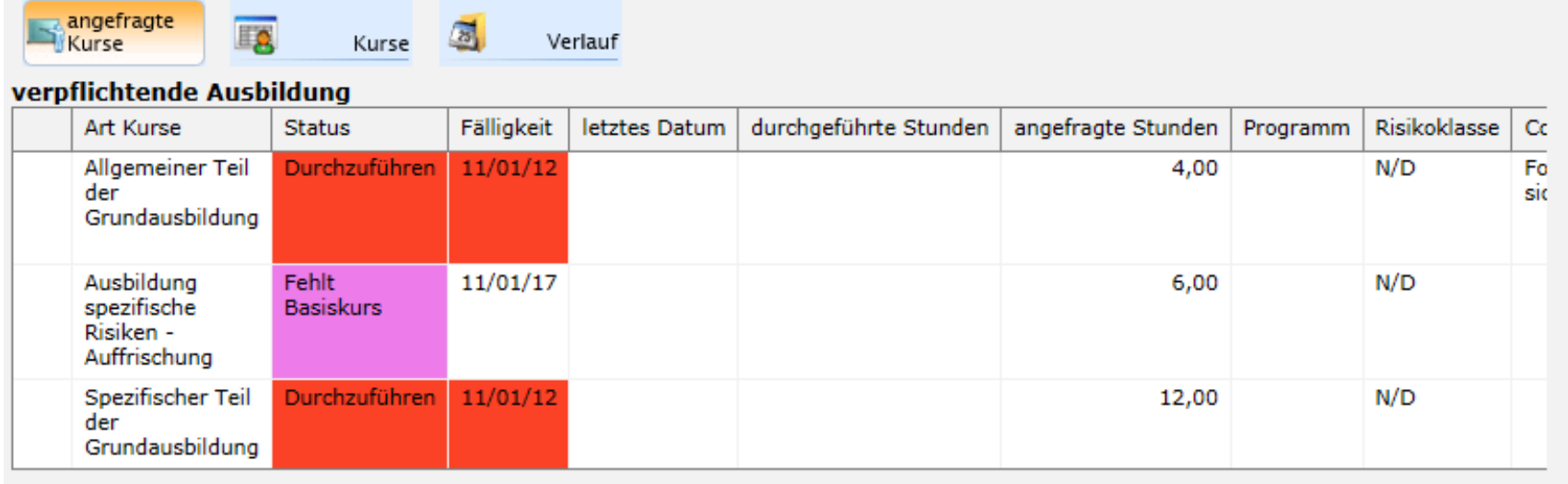

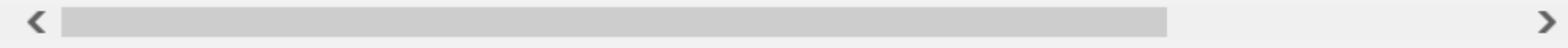

#### **ANDERE AUSBILDUNG**

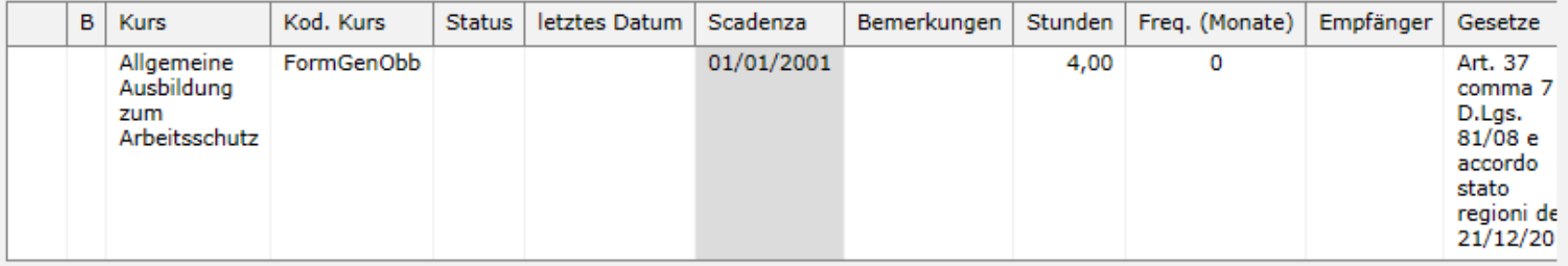

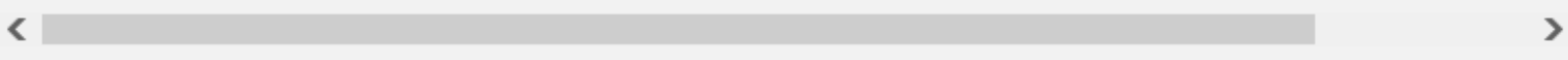

## Muss noch in den Kurs eingeschrieben werden!

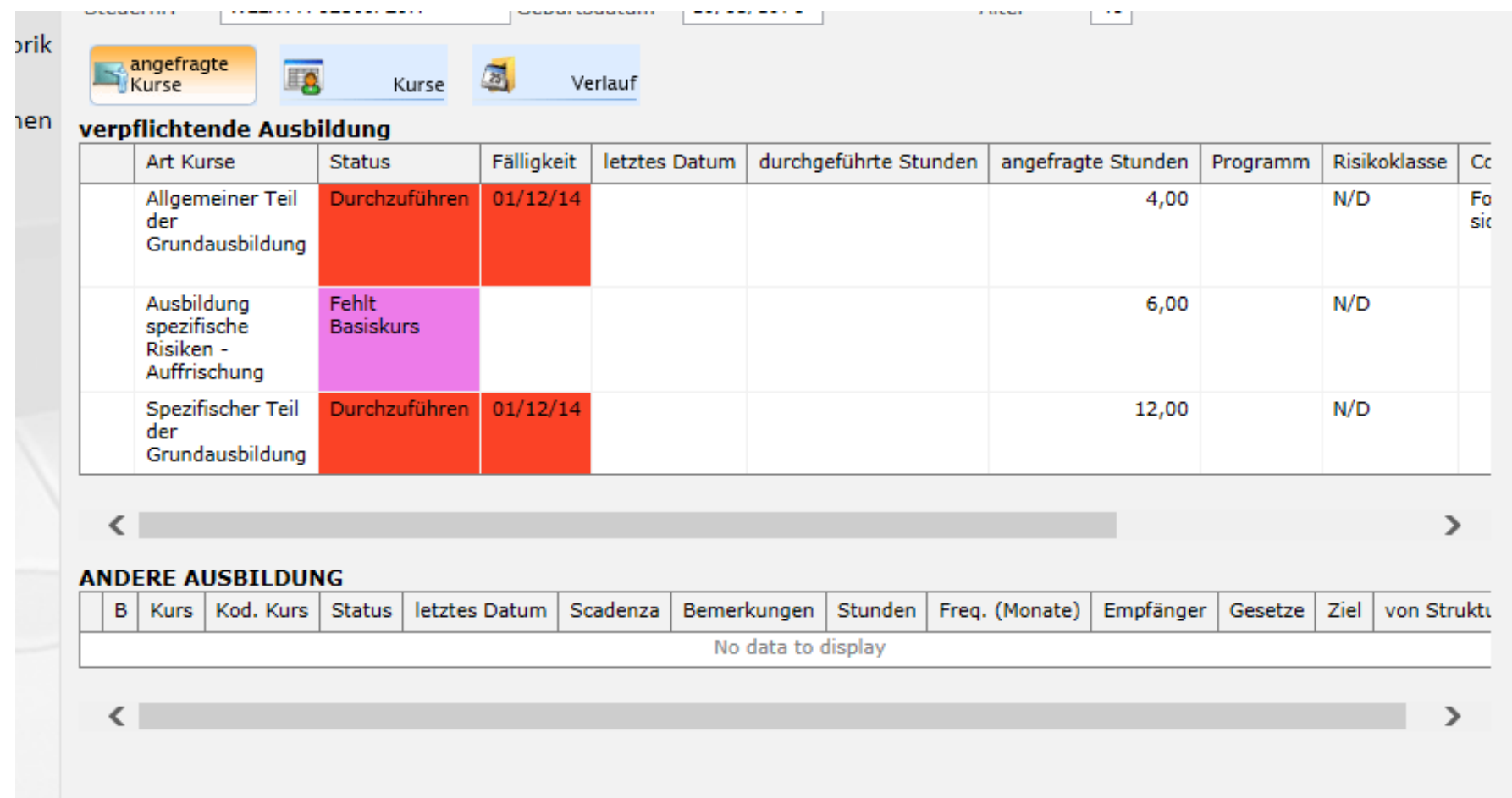

# Der Kurs wurde bereits durchgeführt!

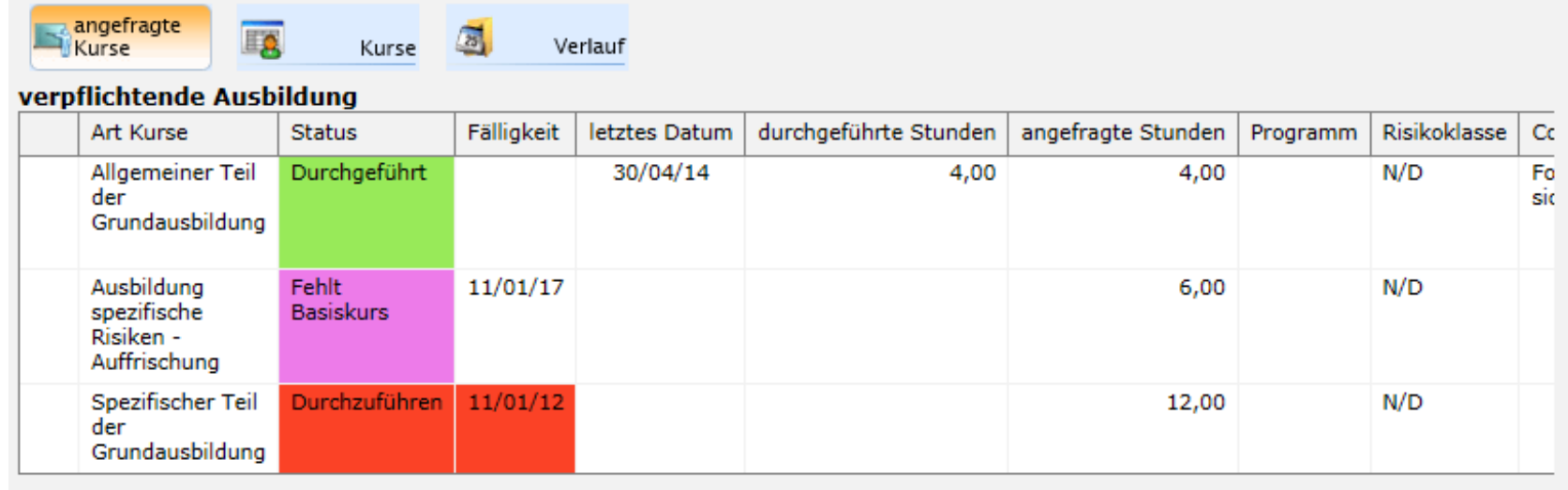

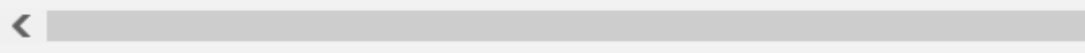

#### **ANDERE AUSBILDUNG**

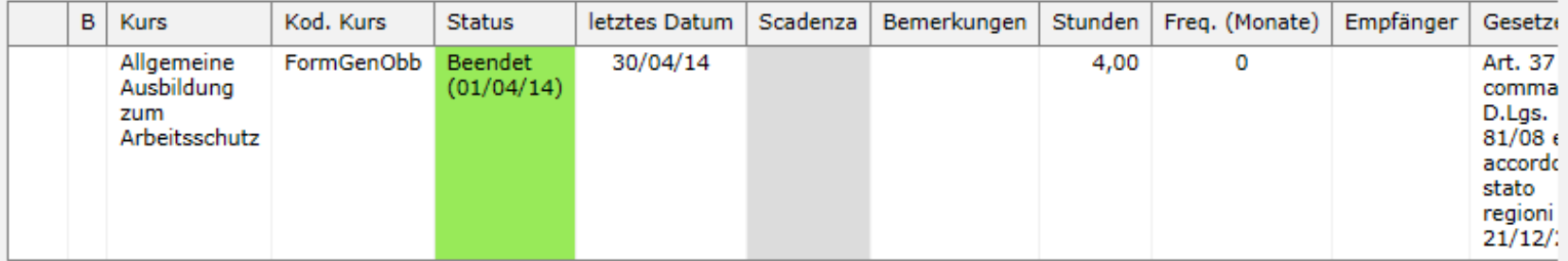

 $\left\langle \right\rangle$ 

 $\rightarrow$ 

 $\,$ 

- Zwei mal wöchentlich werden die Daten der Teilnehmer am Abschlusstest von der Dienststelle für Arbeitsschutz von Copernicusentnommen und auf Alfagest hochgeladen.
- Das Programm erstellt dann automatisch die Teilnahmebestätigung in PdF-Format und verschickt diese an die/den Bedienstete/n und zur Kenntnis an die Abteilungsdirektion.

### In Ihren heutigen Unterlagen finden Sie

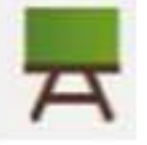

#### E-Learning - Kurs

#### "Allgemeine Ausbildung zum Arbeitsschutz"

für das Personal der Landesverwaltung und dem Lehr- und Landespersonal der Schulen auf dem

Online-Service-Portal der Autonomen Provinz Bozen

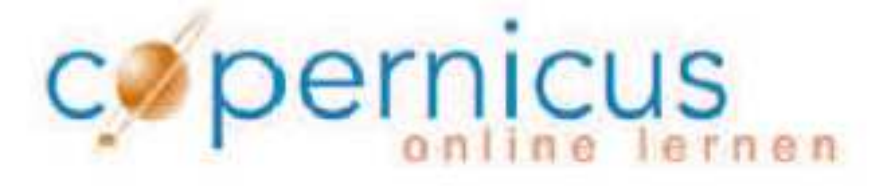

Dieses Handbuch enthält Antworten auf die am häufigsten gestellten Fragen in Bezug auf den Kurs "Allgemeine Ausbildung zum Arbeitsschutz" auf Copernicus

# Das Handbuch zur Grundausbildung

- • Wir haben versucht, zu häufig gestellten Fragen eine Antwort zu finden und daraus ein Handbuch zu erstellen.
- $\bullet$  **Das Handbuch ist gedacht:**
	- Als Hilfe für Sie als Beauftragte des Arbeitsschutzdienstes
	- –Zum Übergeben an die Bediensteten bevor die Einschreibung erfolgt
- • **Das Handbuch behandelt z. B:**
	- Allgemeine Fragen wie muss ich den Kurs besuchen….
	- Probleme beim Einstieg
	- Copernicus Einstellungen
	- Allgemeines zum Kurs und zum Abschlusstest

## Wichtig! Wichtig! Wichtig! Wichtig!

- Benutzername PBXXXXX (Großbuchstaben)
- Bitte darauf hinweisen, den Benutzername=Matrikelnummer auf keinen Fall zu ändern
- $\bullet$  Arbeiter/innen, Projektmitarbeiter/innen, welche keine Matrikelnummer haben, bitte an Monika Grandi melden:
	- Name und Nachname
	- Geburtsdatum und Geburtsort
	- **Steuernummer**
	- –**Dienstbeginn**
	- Mailadresse, wenn vorhanden

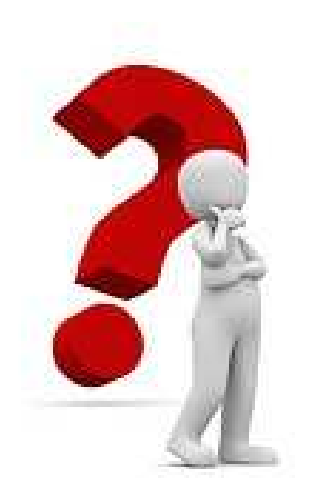

# Haben Sie noch Fragen?

# Kontaktpersonen

#### **Für Probleme und Fragen zu Alfagest:**

Monika Grandi Tel. 0471 412473 oder in Telearbeit 0471 417941

#### **Für Probleme und Fragen zum Kurs auf Copernicus:**

Brigitte Delazer Tel 0471 412477

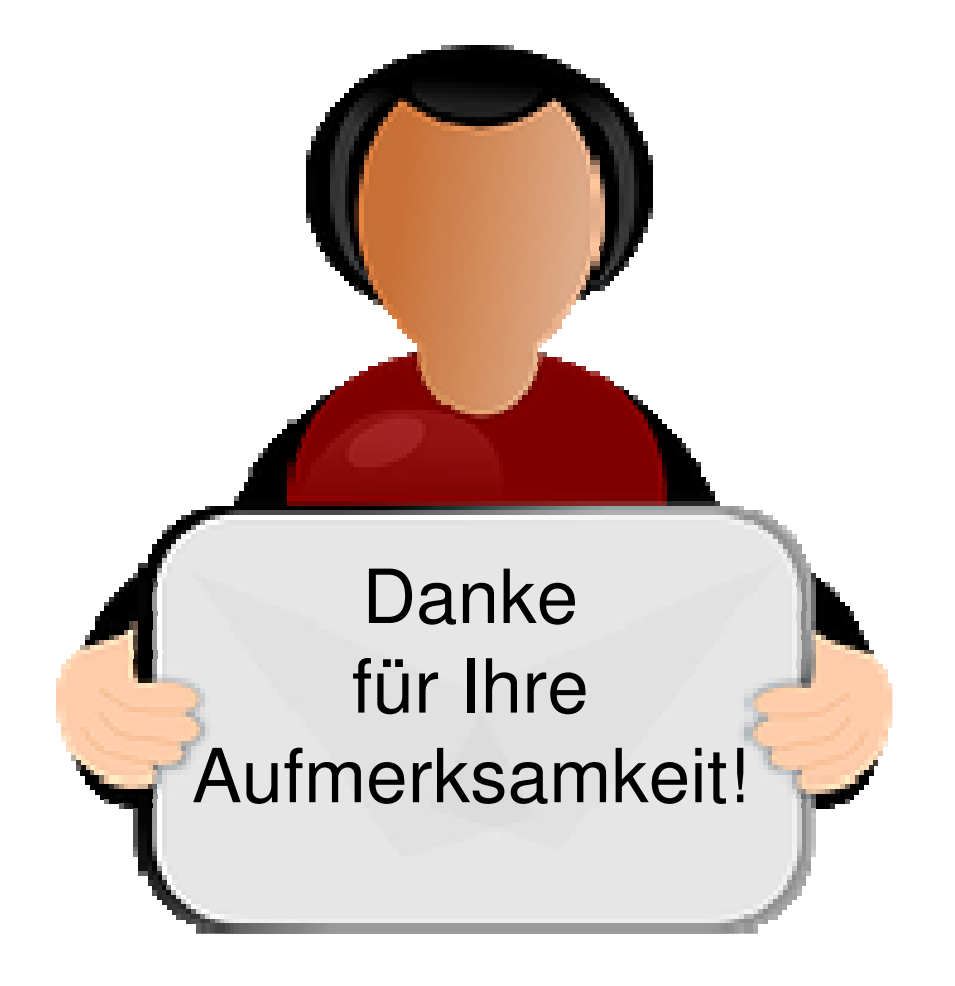